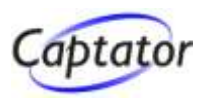

# **Tjek den nye ASP.NET-platform**

#### **- ASP.NET Model View Controller (MVC) Framework**

**Foredrag for SAM-DATA marts 2010**

**Captator** Tlf: 8620 4242 www.captator.dk

**Carsten Juel Andersen Softwarearkitekt** juel@captator.dk Mobil: 2348 0003

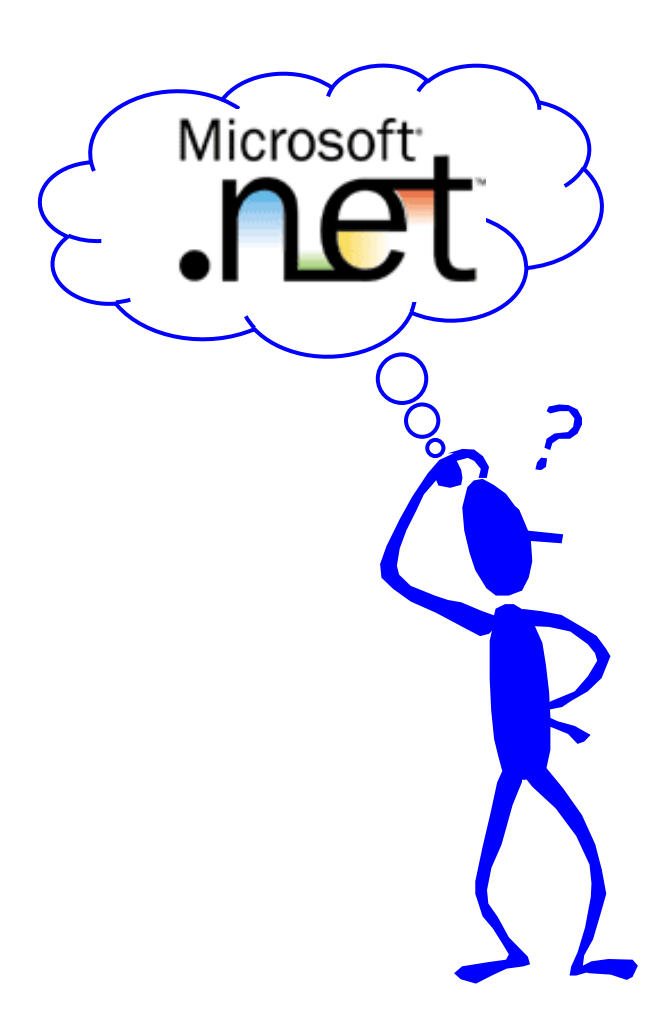

# **Agenda**

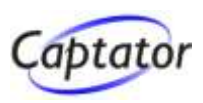

# **"Gode gamle" ASP.NET Webforms**

# **MVC overblik**

▶ Hvorfor?, Hvad?, Hvordan?

#### **Fra Controller, over Model til View**

▶ Sammenhængen mellem Controller, Model og View

# **URL routing**

**Fleksibel og generel URL routing** 

#### **Håndtering af view data**

► Hvordan flyttes data fra Controller til View

# **Redigering af data**

► Håndtering af Form redigering og postbacks

# **Web Forms - Windows forms déjà vu**

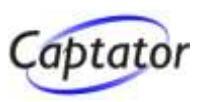

- **Designes som windows forms i Visual Studio**
- **Har samme event-model som Windows forms**
- **Fungerer på .NET kode-præmisser - ikke på html-præmisser**

```
E Lommeregner (version 0.01)
                                                                                                                                              \blacksquare\blacksquare\blacksquare\timespublic partial class Form1 : System.Windows.Forms.Form
{
                                                                                                       \vert1
                                                                                                                                    = 2private void btnBeregn_Click(object sender, System.EventArgs e)
                                                                                                                                            Beregn
  {
   try {
    lblResult.Text = (double.Parse(txtValue1.Text) + double.Parse(txtValue2.Text)).ToString();
   }
   catch {
    lblResult.Text = "Fejl i indtastning ";
   } 
                                                                                                    <sup>2</sup> Lommeregner (version 0.01) - Microsoft Internet ...
} }File Edit View Favorites Tools
                                                                                                                              Help
                                                                                                    Address | http://localhost/SimpleWebFormsApp/WebForm1.aspx \vert \mathbf{v}\vertpublic partial class _Default : System.Web.UI.Page
{
                                                                                                                       +11=2private void btnBeregn_Click(object sender, System.EventArgs e)
                                                                                                                                       Beregn
  {
   try {
    lblResult.Text = (double.Parse(txtValue1.Text) + double.Parse(txtValue2.Text)).ToString();
   }
   catch {
    lblResult.Text = "Fejl i indtastning"
   } 
} }
```
# **Windows forms kontra Web Forms**

Tid

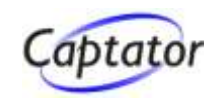

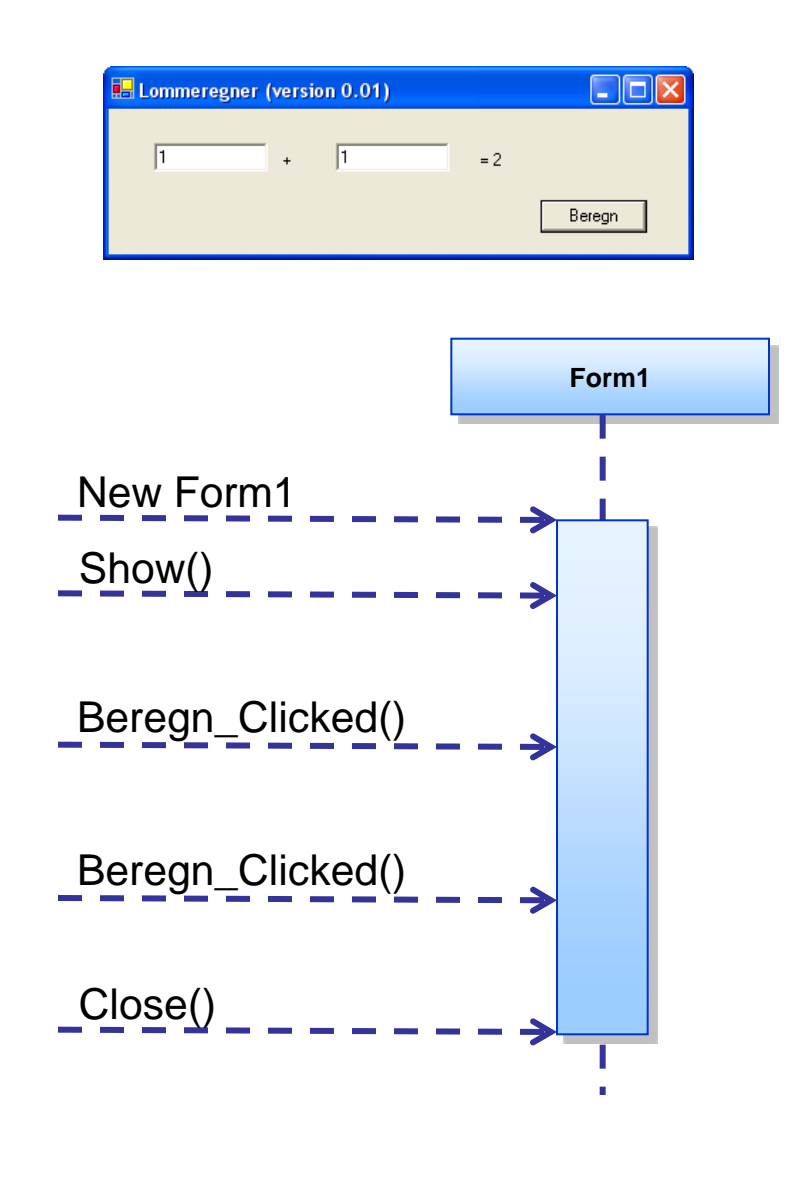

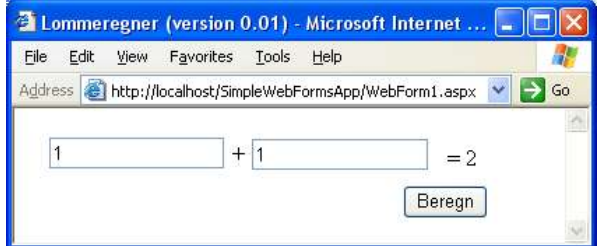

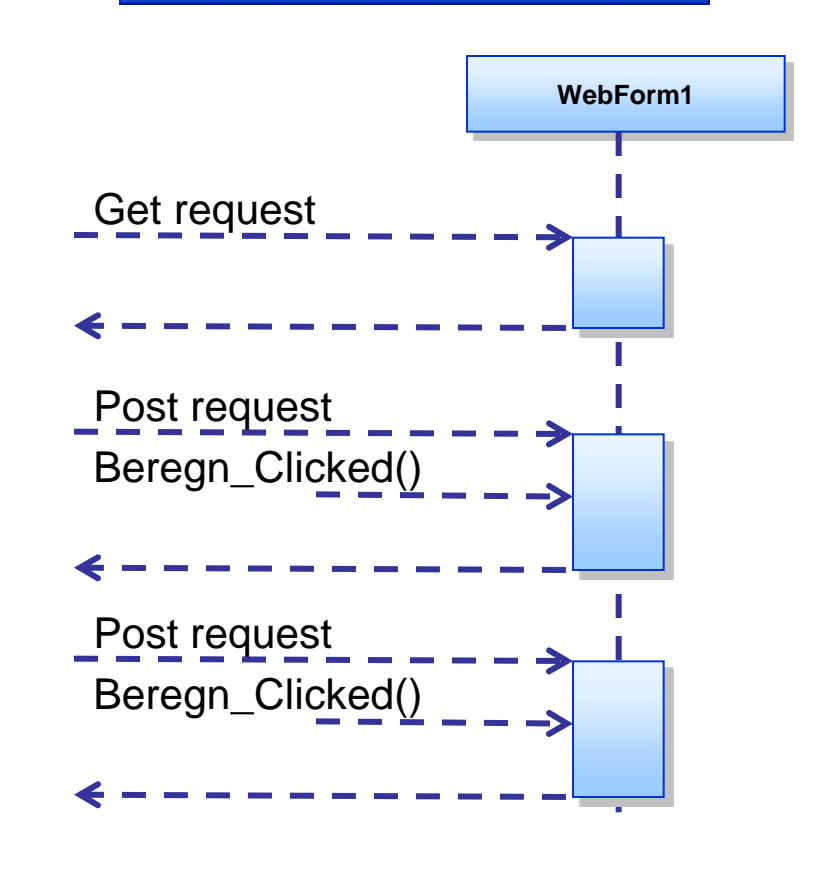

# **Web Forms - IsPostBack**

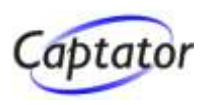

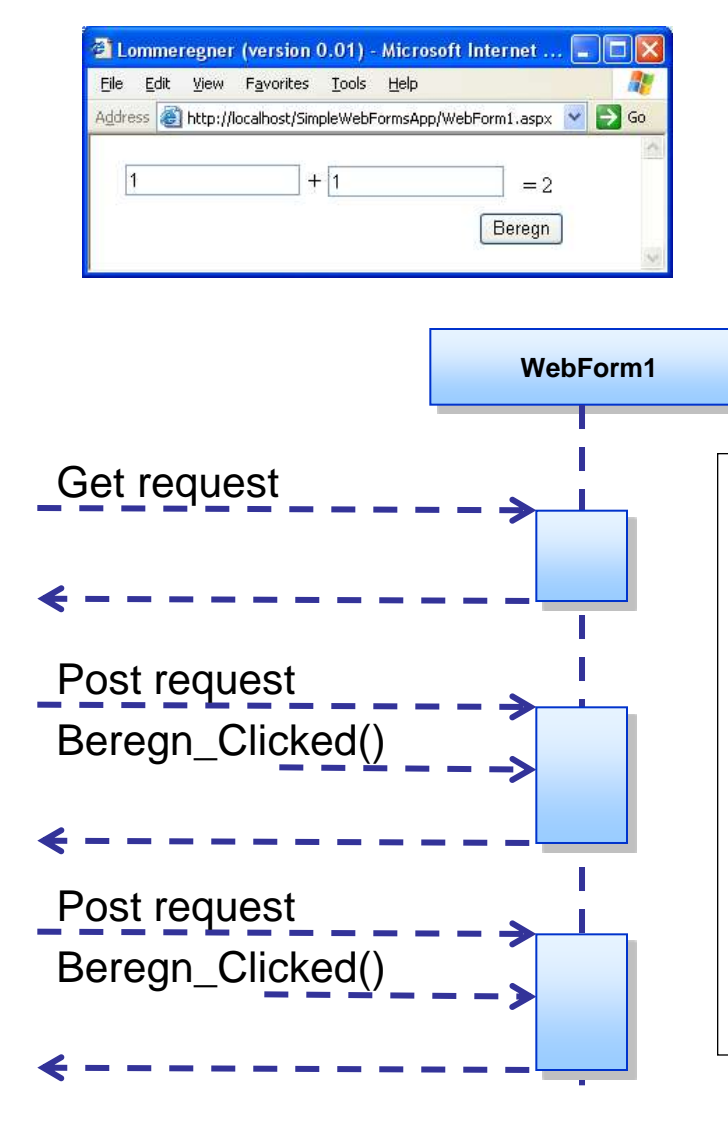

**Da en web form gendannes forfra, hver gang et event fyres, skal dynamisk indhold, der ikke er UI-WebForm1 bundet, loades hver gang**

```
private void Page_Load( ... )
{
 // Put user code to initialize the page here
 If (!IsPostBack)
 {
  // Load dynamisk indhold,
  // der bindes til UI kontroller
 }
 // Load dynamisk indhold, der ikke er
 // "bundet" til en UI kontrol hver gang
}
```
# **Web Forms navigation**

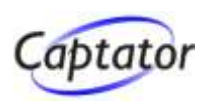

#### **ASP.NET servermodellen er baseret på, at postback foretages til den samme side**

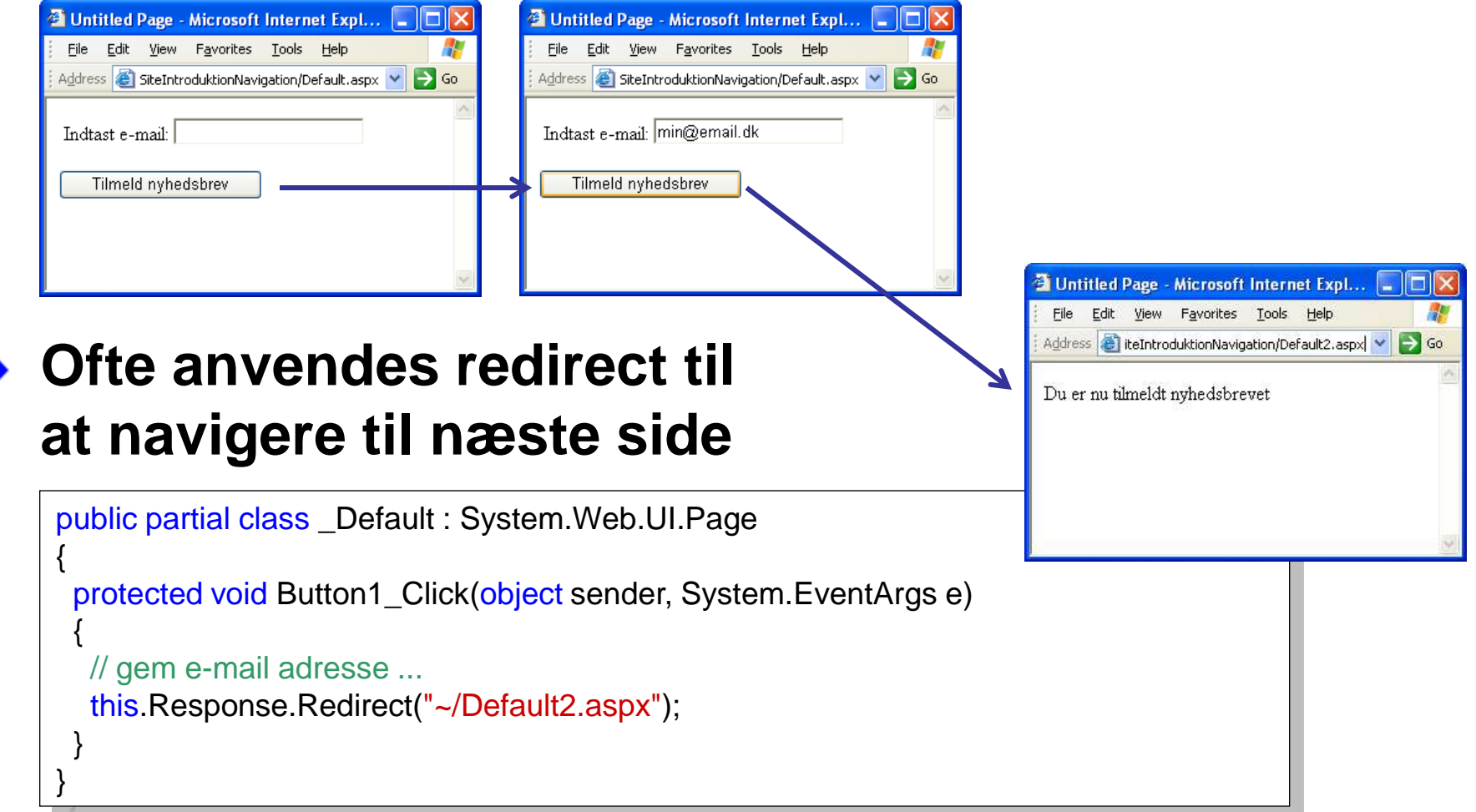

#### **Master Pages**

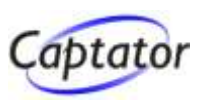

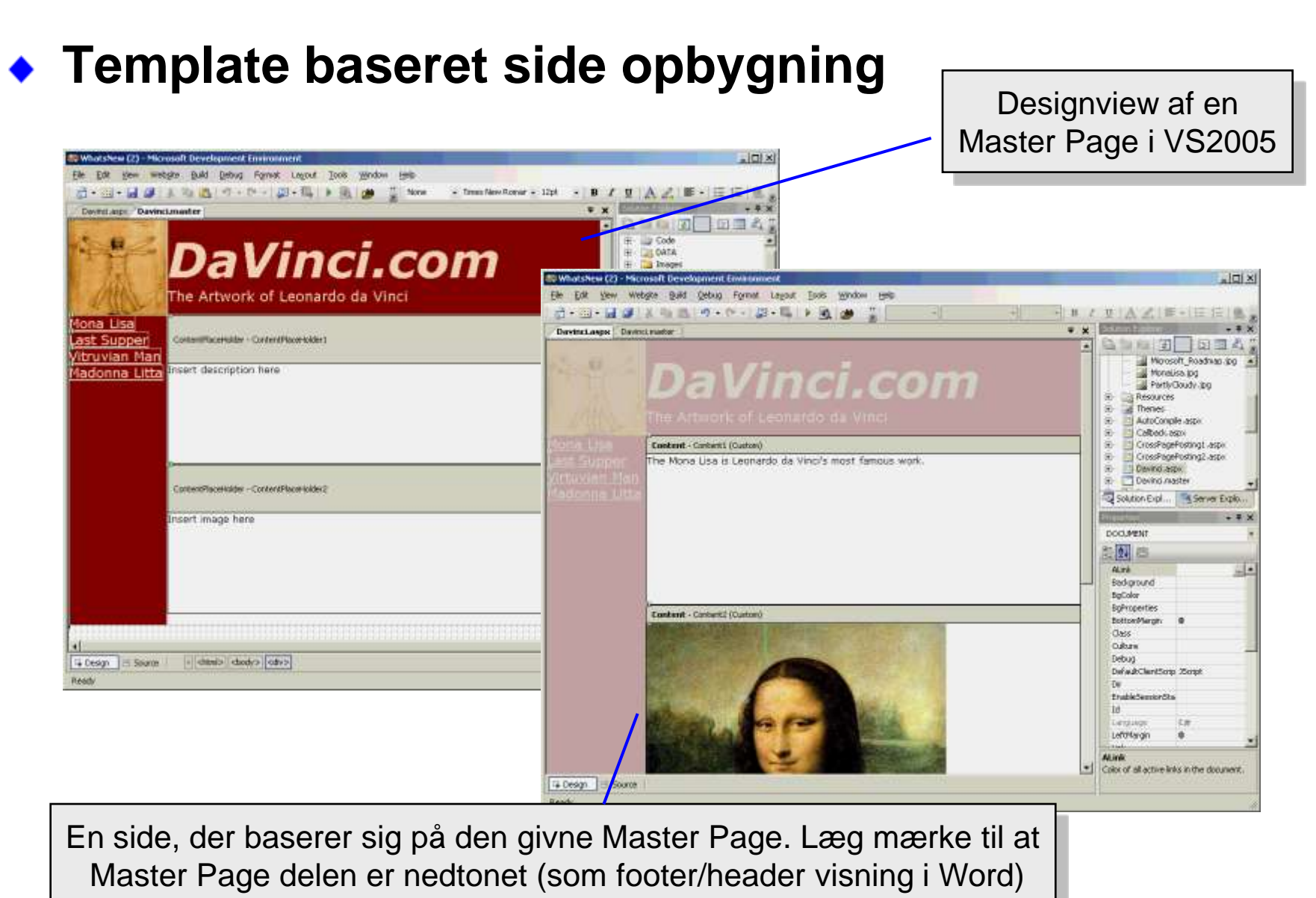

### **Master Pages**

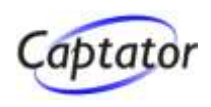

#### **Masters definerer en template for en række sider**

- Fælles indhold defineres på Master Pagen
- ▶ Sidens indhold markeres med <asp:ContentPlaceHolder>

# **Content pages**

- **P** referererer til en given master
- fylder de enkelte ContentPlaceHolders ud med indhold ved brug af <asp:Content>

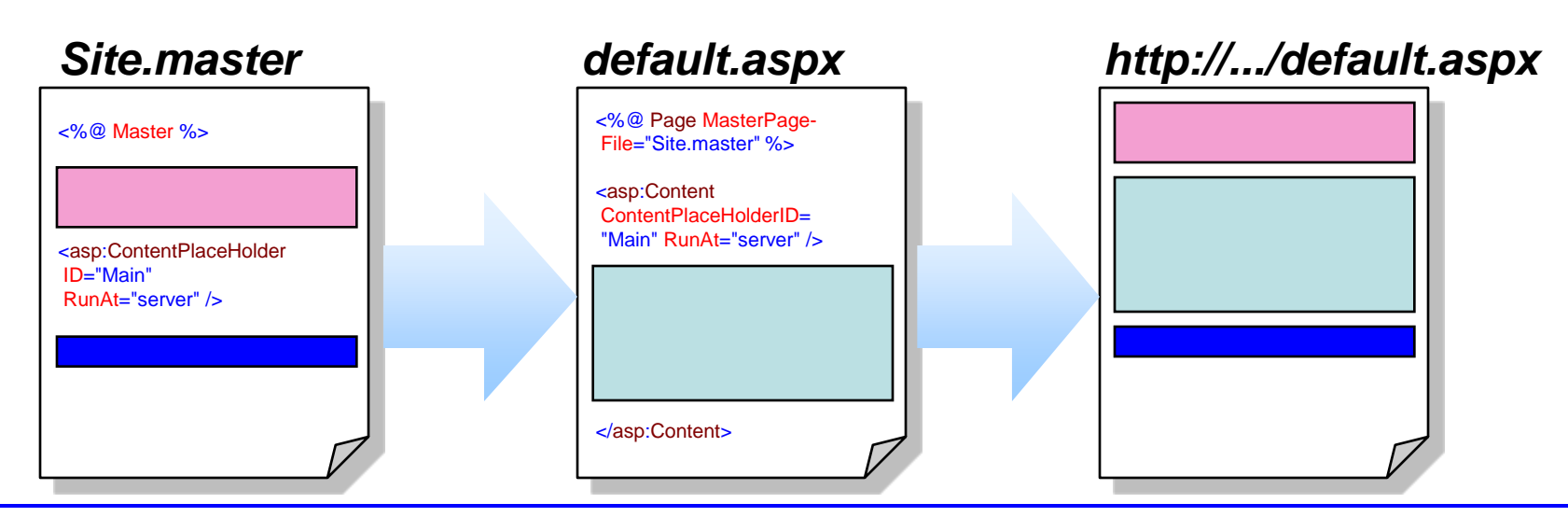

# **Separation af html og serverside kode**

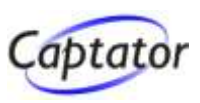

#### **Design og kodedel i partielle klasser**

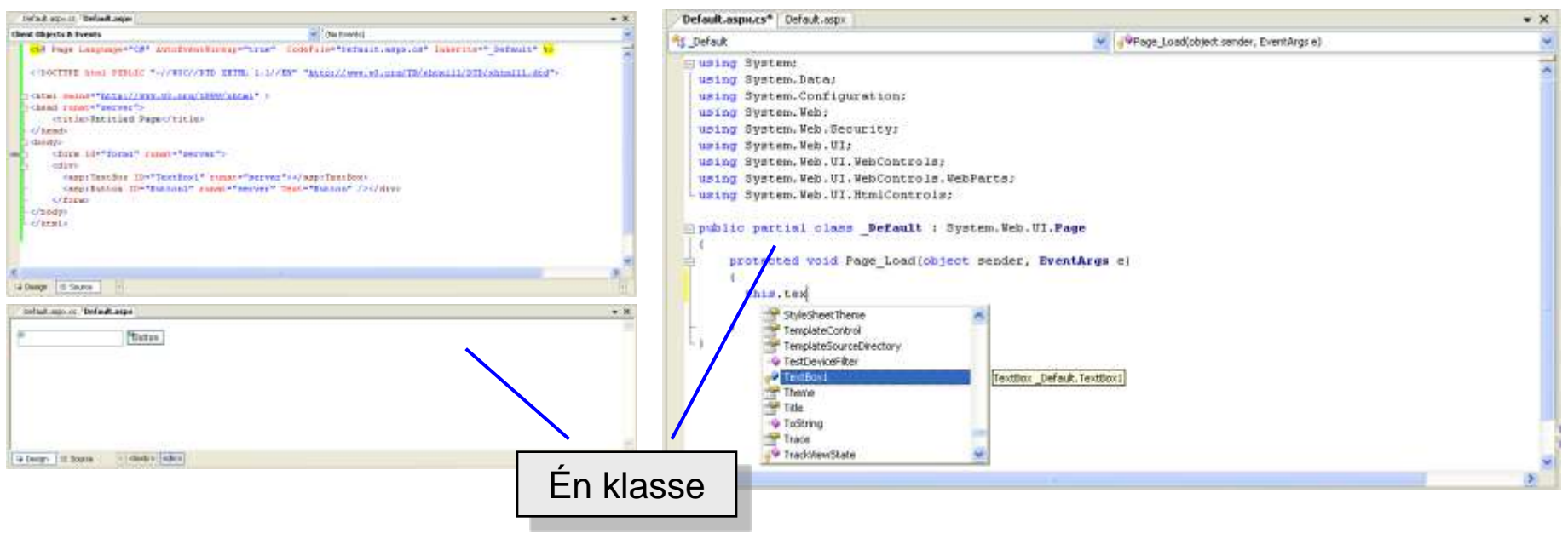

- Design-kontroller er defineret i designer-delen
- **Event registrering er defineret i designer-delen**
- ► En række properties oprettes af design-delen
	- Også tilgængelige på edit-time i VS

# **Sammenhæng – ASPX og code-file**

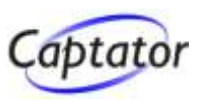

#### **ASPX indeholder et page direktiv**

Angiver betingelser til brug for generering af designer partiel klasse

#### **Page direktiv angiver (blandt andet) sammenhængen mellem ASPX og CodeFile**

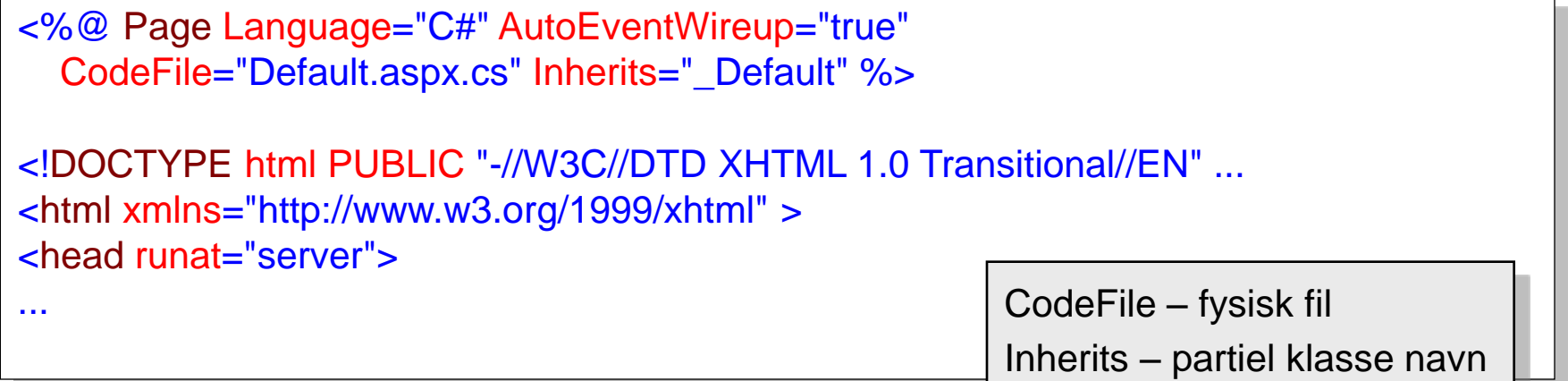

#### **Runtime oversættelse af ASPX**

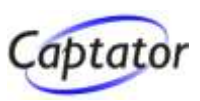

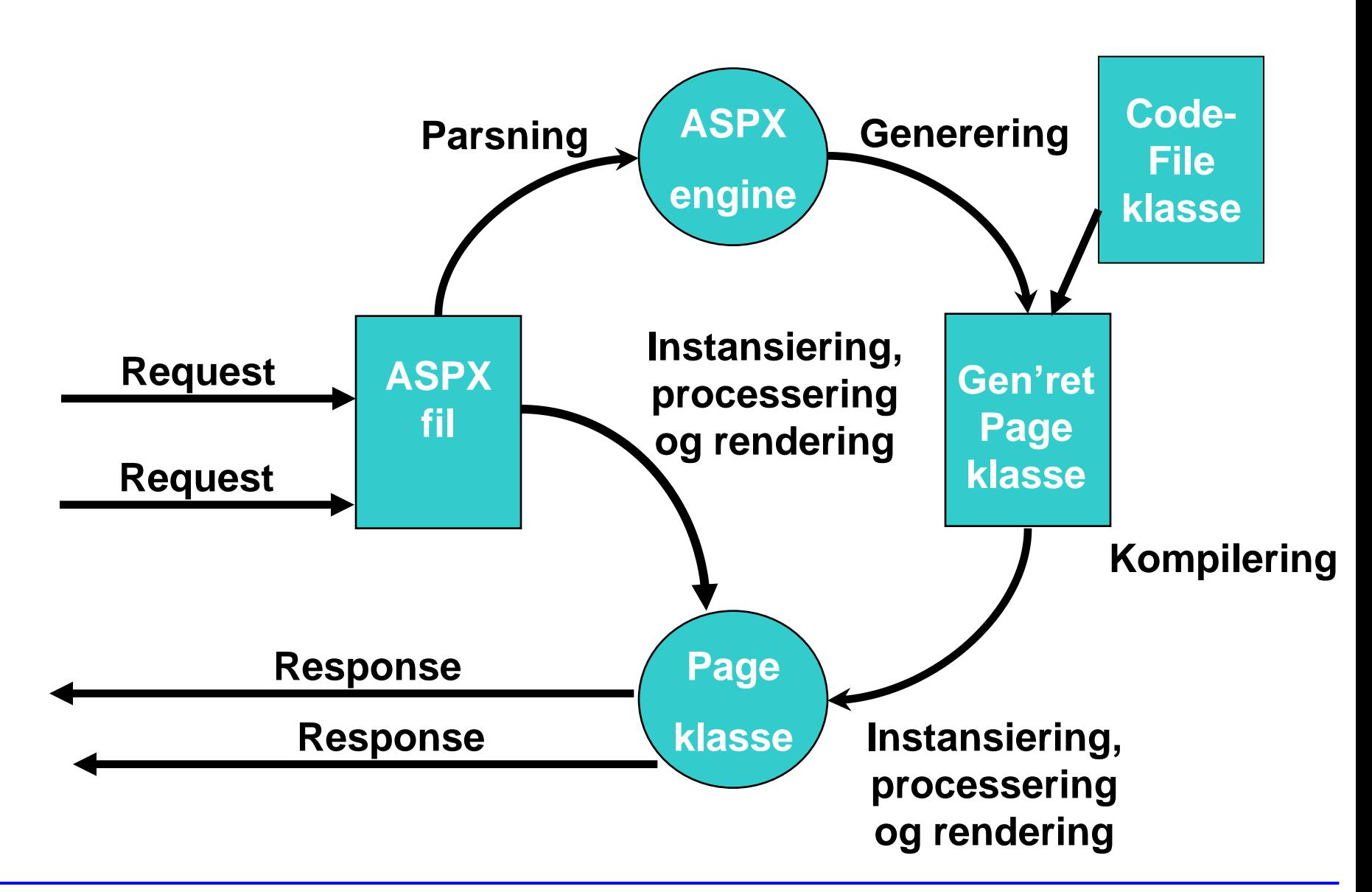

# **Events og eventregistrering**

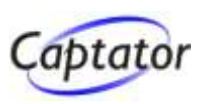

#### **Page events**

AutoEventWireup="true" -> navnesammenfald

▶ Page\_Load, Page\_PreRender etc

# **Øvrige kontroller**

Navn på eventmetode i xml-markup

```
public partial class _Default : System.Web.UI.Page
    {
     protected void Page_Load(object sender, System.EventArgs e)
     { ... }
     protected void Button1_Click(object sender, System.EventArgs e)
     { ... }
    }
<%@ Page Language="C#" AutoEventWireup="true" 
     CodeFile="Default.aspx.cs" Inherits=" Default" %>
...
 <asp:Button ID="Button1" runat="server" Text="Button"
        OnClick="Button1_Click" />
...
```
# **Page og kontrol objekt model**

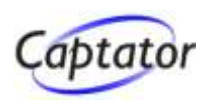

#### **Mens siden er under opbygning, findes en objekt model, der afspejler HTML siden**

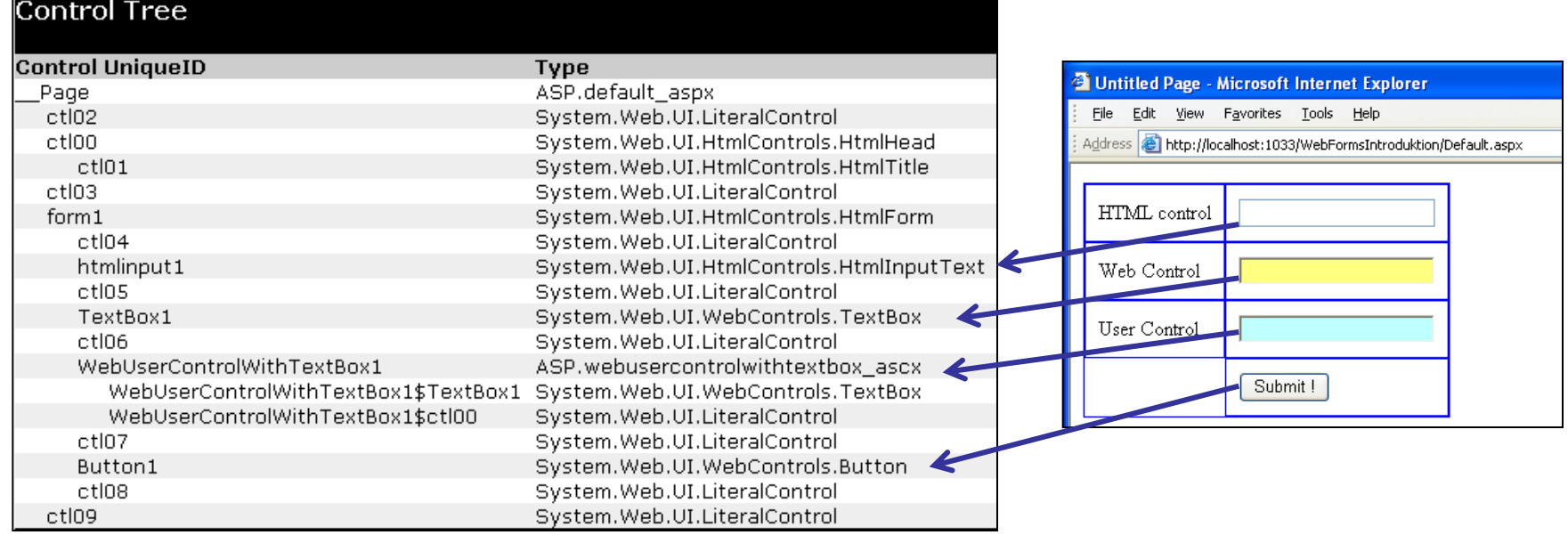

- Runat="server" kontroller får alle en unik id bestående af kontrolnavn samt path
- Den unikke id sikrer, at events samt indtastede data på websiden returneres til den korrekte kontrol serverside

# **MVC framework overblik**

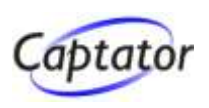

# **Mål med Model View Controller frameworket**

At sikre en klar adskillelse mellem model, view, controller

- **Model**
	- Model / entitetsobjekter / forretningsobjekter indeholder applikationens tilstand og persisteres ofte i eksempelvis en database

### **View**

Ansvarlig for at displaye brugergrænsefladen

# **Controller**

**EXA** Håndterer brugerens input, manipulerer modellen og udvælger et view således at den næste side kan vises i brugergrænsefladen

# **MVC framework design principper**

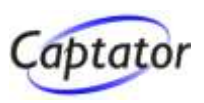

- **Klar adskillelse af ansvar (model, view, controller) Optimeret for TDD baseret udvikling**
	- **Fest Driven Development (test-først programmering)**
- **Extensible / pluggable**
- **URL-mapping komponent, der giver mulighed for pæne og gennemskuelige URL'er**
- **Eksisterende masterpages, web forms og userkontroller kan benyttes som view komponenter**
	- ► Postback-delen af disse kan ikke benyttes!
- **Understøtter derudover alt ikke-UI baseret i ASP.NET**
	- ▶ Caching, URL autorisering, session handling etc.

# **Overblik over MVC demoen**

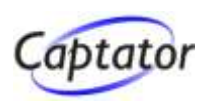

#### **Time- og projektregistereringsapplikation**

- Medarbejdere (*Employee*) kan registrere udførte opgaver (*WorkRegistration*) på givne projekter (*Project*)
- Man kan kun registrere på et givet projekt, hvis man har tilladelse (*WorkAllowance*) til at arbejde på projektet

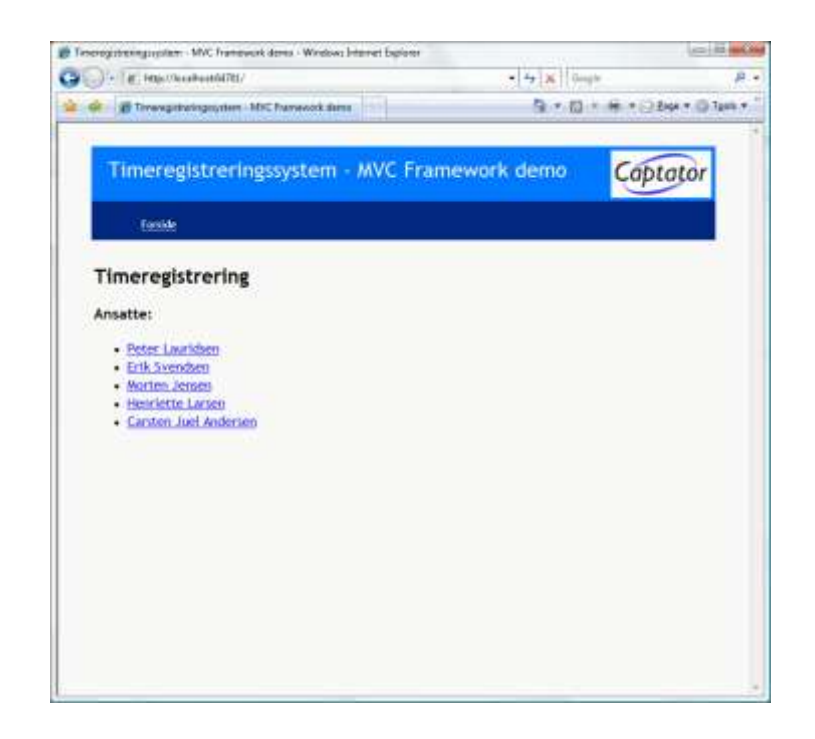

**For hvert projekt er der en diskussionsliste.** En medarbejder kan oprette et nyt eller besvare et tidligere indlæg *(ProjectDiscussionEntry*)

# **Overblik over den første MVC demo**

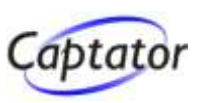

# **I første omgang vil vi se på**

- **> Medarbejderliste**
- **Liste over den enkelte medarbejders registreringer**
- **Detaljevisning af registrering**

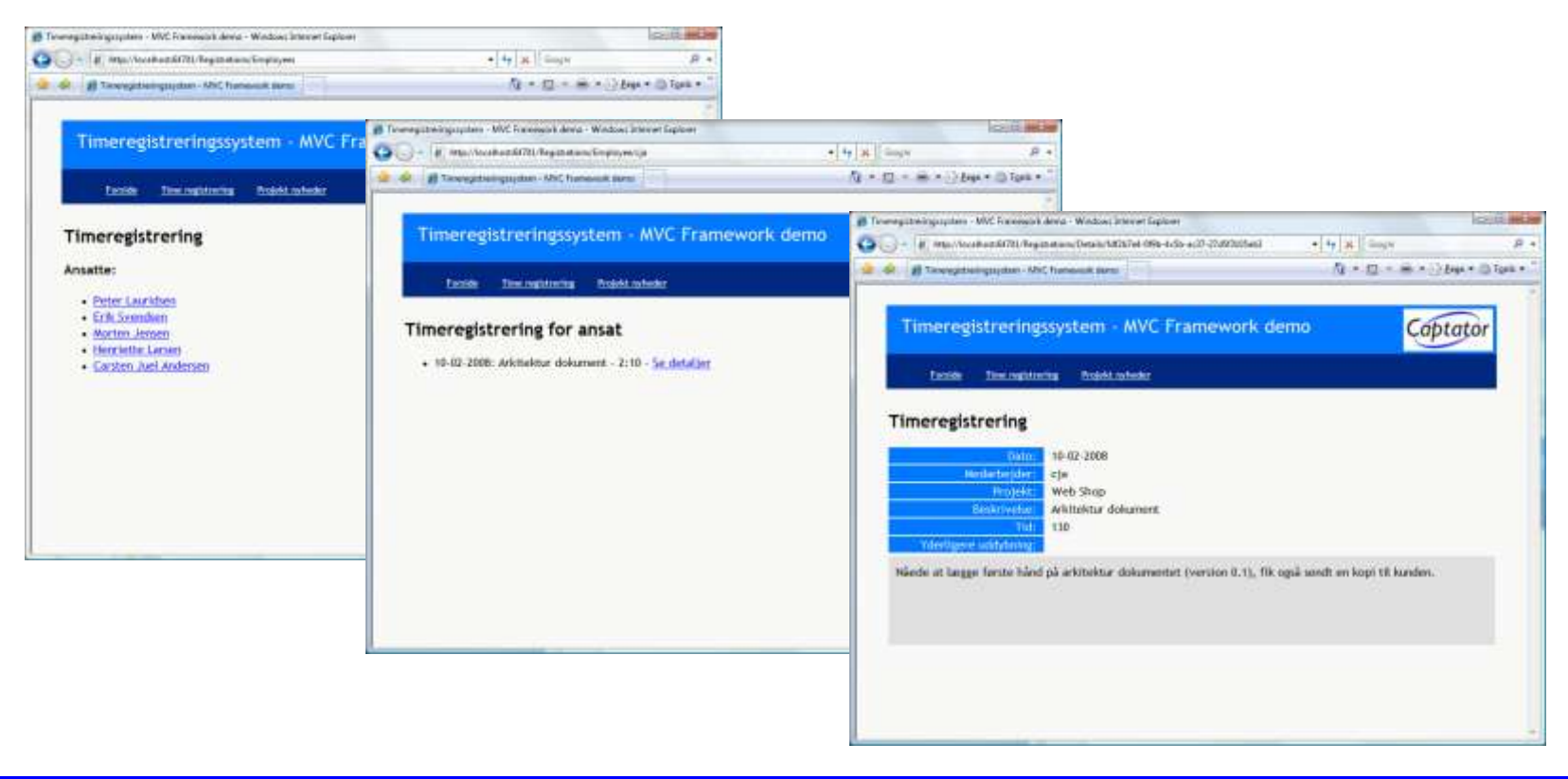

# **Folderstruktur af ASP.NET MVC Applikation Captator**

**Der er 3 hovedmapper**

# **Controllers**

► Som udgangspunkt er der en klasse for hver controller

### **Models**

**En eller flere modeller - f.eks. ved** brug af LINQ to SQL eller LINQ to Entities

Anbefaling: Placer model og modelhjælpeklasser i et selvstændigt projekt

#### **Views**

- **Demanapper for hver controller**
- "Shared" indeholder fælles views

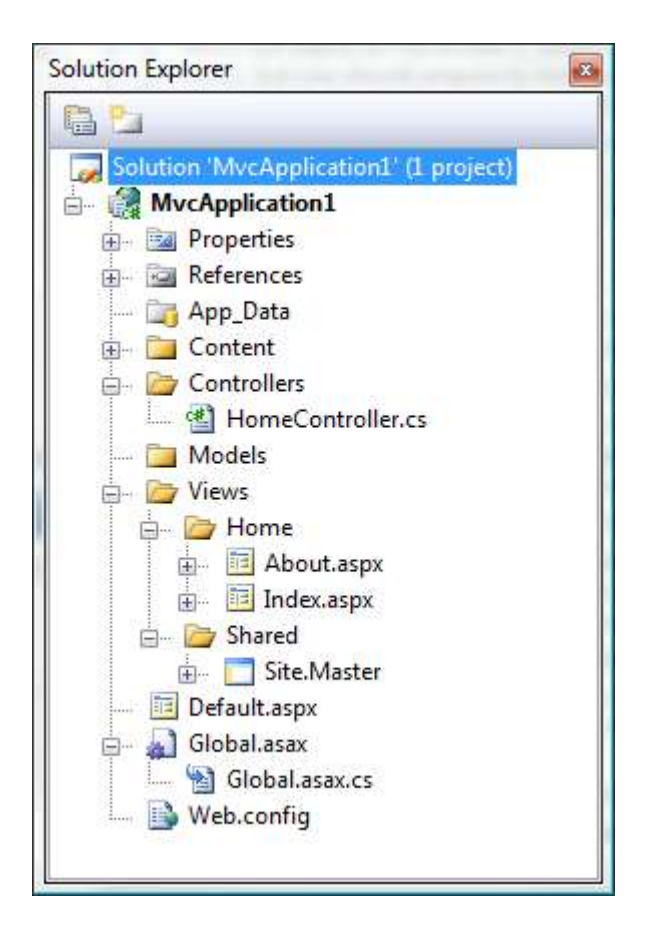

# **Eksekveringsrækkefølge**

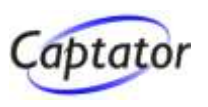

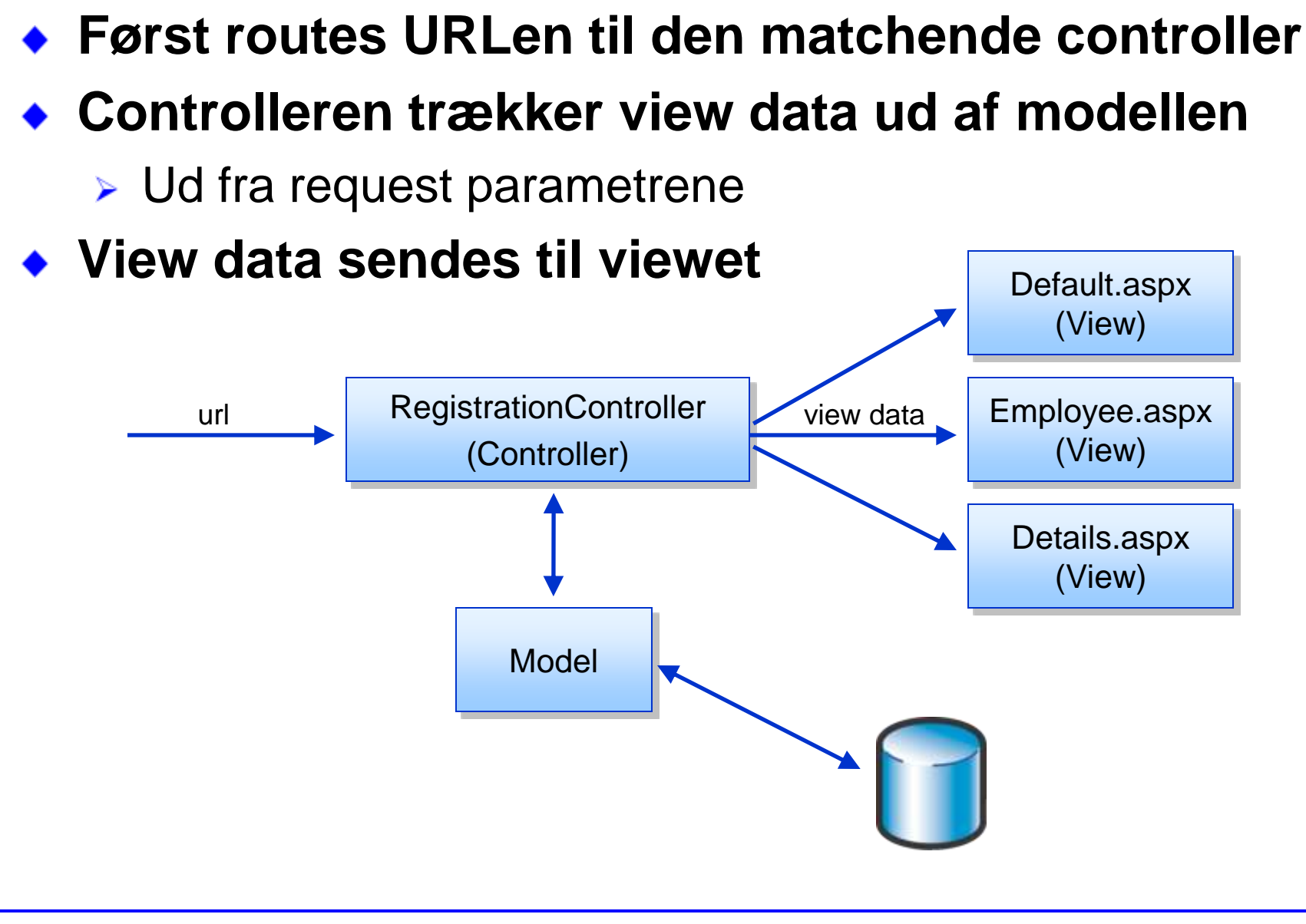

# **RegistrationController**

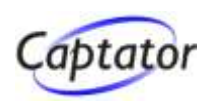

**Controller navn = klassenavn, dog uden "Controller" Actions er metoder på controllerklassen**

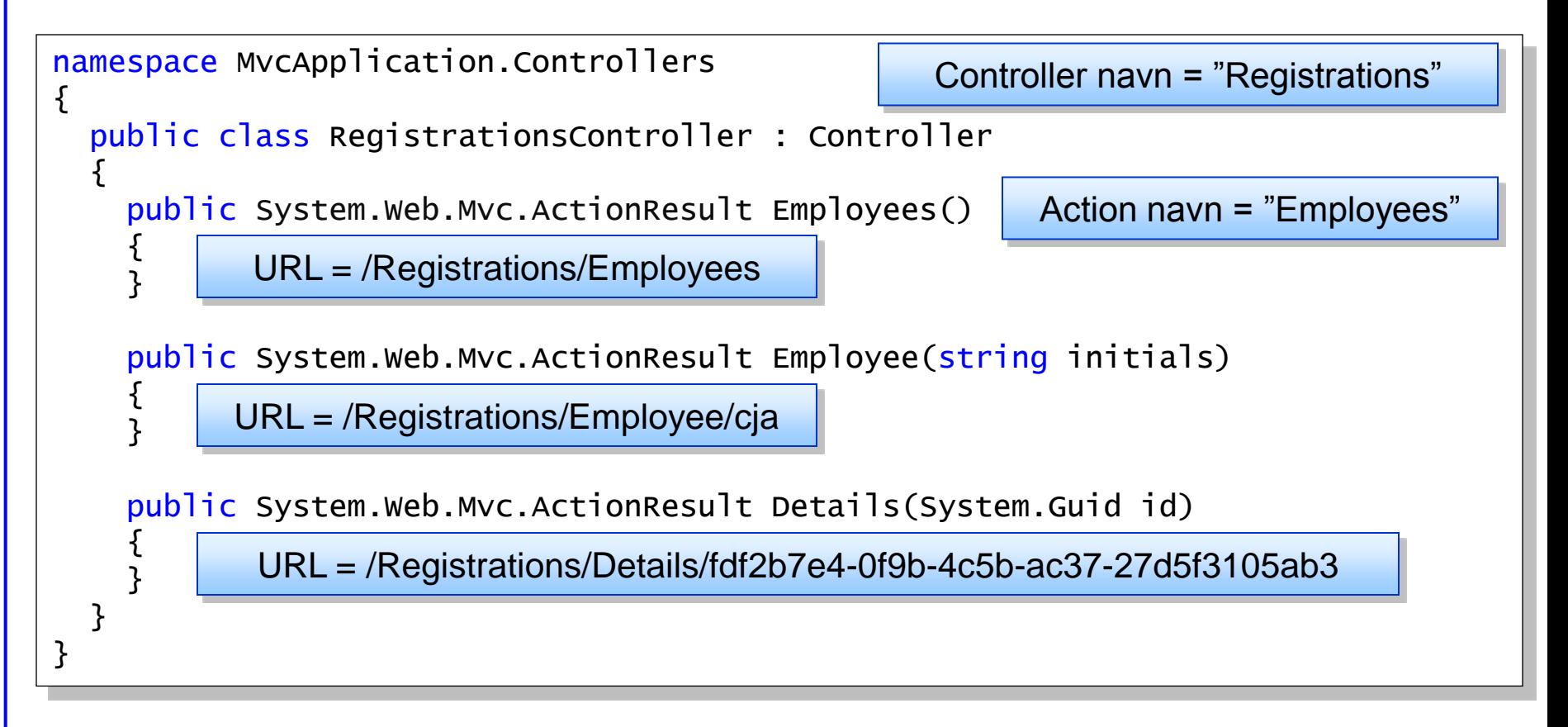

# **RegistrationController - parametre**

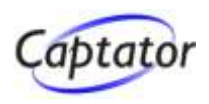

#### **En input parameter kan mappes til en variabel i en action metode på forskellig vis**

public System.Web.Mvc.ActionResult Details()

 ${5}$ 

}

{ }

{ }

System.Guid id =  $new$  System.Guid(Request["id"]);

URL = /Registrations/Details?id=fdf2b7e4-0f9b-4c5b-ac37-27d5f3105ab3

public System.Web.Mvc.ActionResult Details(System.Guid id)

URL = /Registrations/Details?id=fdf2b7e4-0f9b-4c5b-ac37-27d5f3105ab3

public System.Web.Mvc.ActionResult Details(System.Guid id)

URL = /Registrations/Details/fdf2b7e4-0f9b-4c5b-ac37-27d5f3105ab3

#### **Modellen**

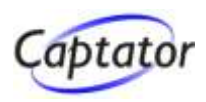

#### **Entitetsmodel genereret ud fra databasen**

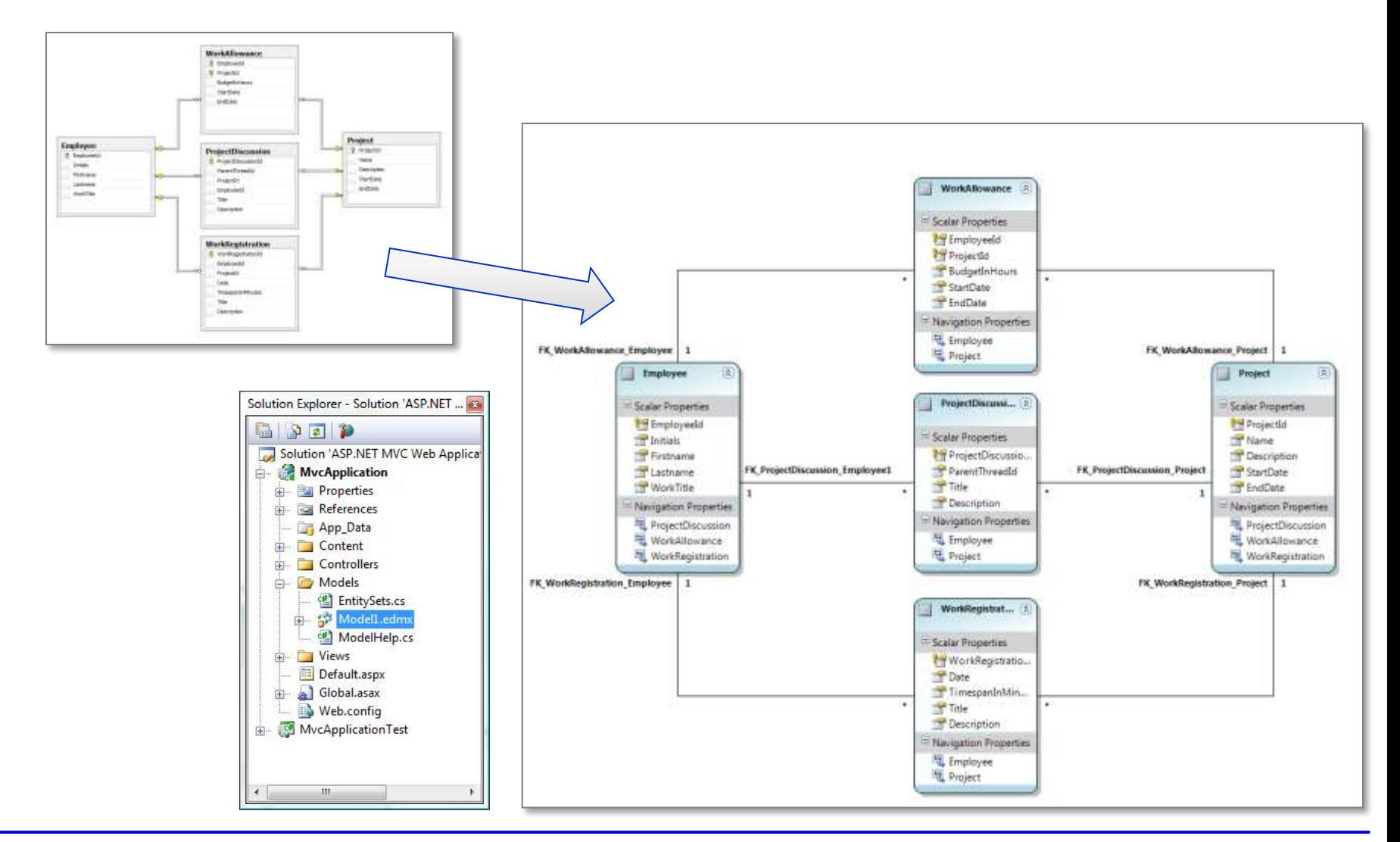

#### marts 2010 ASP.NET MVC Framework 2.0 **23**

# **En komplet action metode**

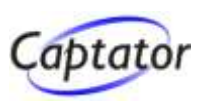

### **Nu kan vi i action metoder**

- hente data fra controlleren
- $\triangleright$  sende data videre til et view

```
namespace MvcApplication.Controllers
\{public class RegistrationsController : Controller
  {
    public System.Web.Mvc.ActionResult Employees()
    {
      EmployeeList employees = null;
      using (Model.Context context = new Model.Context())
      {
         employees = new EmployeeList(context.Employee.ToList<Employee>());
      }
      return View("Default", employees);
    } 
  }
}
                                                             Anbefaling:
                                                         Flyt tilgang til model
                                                       (inklusive LINQ-queries)
                                                   til klasser i "Model"-namespacet
```
### **Viewet**

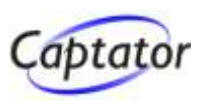

#### **Benyt masterpages, .aspx og .ascx**

- MVC frameworket ligger op til at holde html-koden så simpel som muligt
- **Et view må kun have renderingslogik!**

#### **Der benyttes følgende superklasser**

- **> Masterpage** 
	- > System.Web.Mvc.ViewMasterPage
- .aspx
	- > System. Web. Mvc. View Page
- .ascx
	- > System.Web.Mvc.ViewUserControl

# **Viewet**

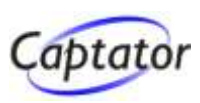

# **View placeres under "Views" mappen**

- ▶ Opret undermappe for hver controller (samme navn som controlleren)
- ▶ Placer delte filer i "Shared"

#### **Når controller returnerer et View**

Vælges view i undermappe med samme navn som controller, findes den ikke her vælges view fra Shared

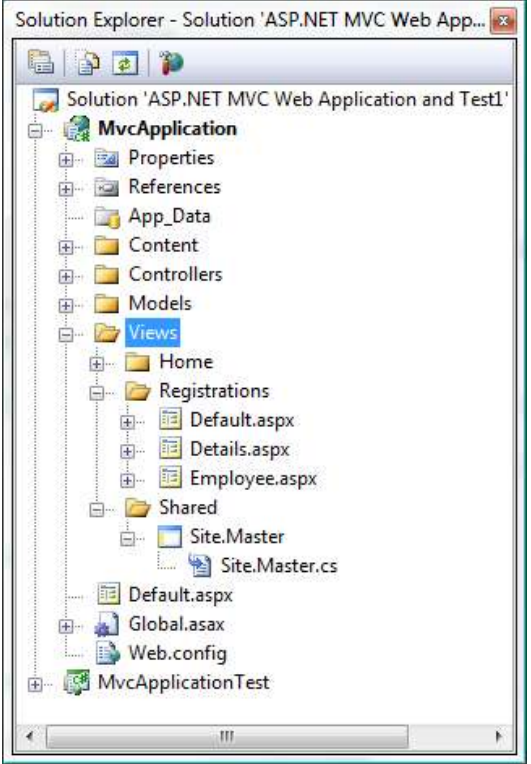

# **Dette er en "out of the box" sammenkædning mellem controller og view**

Det er muligt at plugge sin egen håndtering af dette ind i frameworket

### **View**

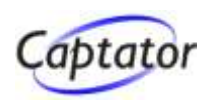

#### **Viewet kaldes fra RegistrationsController**

```
public System.Web.Mvc.ActionResult Employees()
{f}...
  return View("Default", employees);
}
```
# **Brug den generiske version af ViewPage til at angive typen for view data og få typestærk adgang der til**

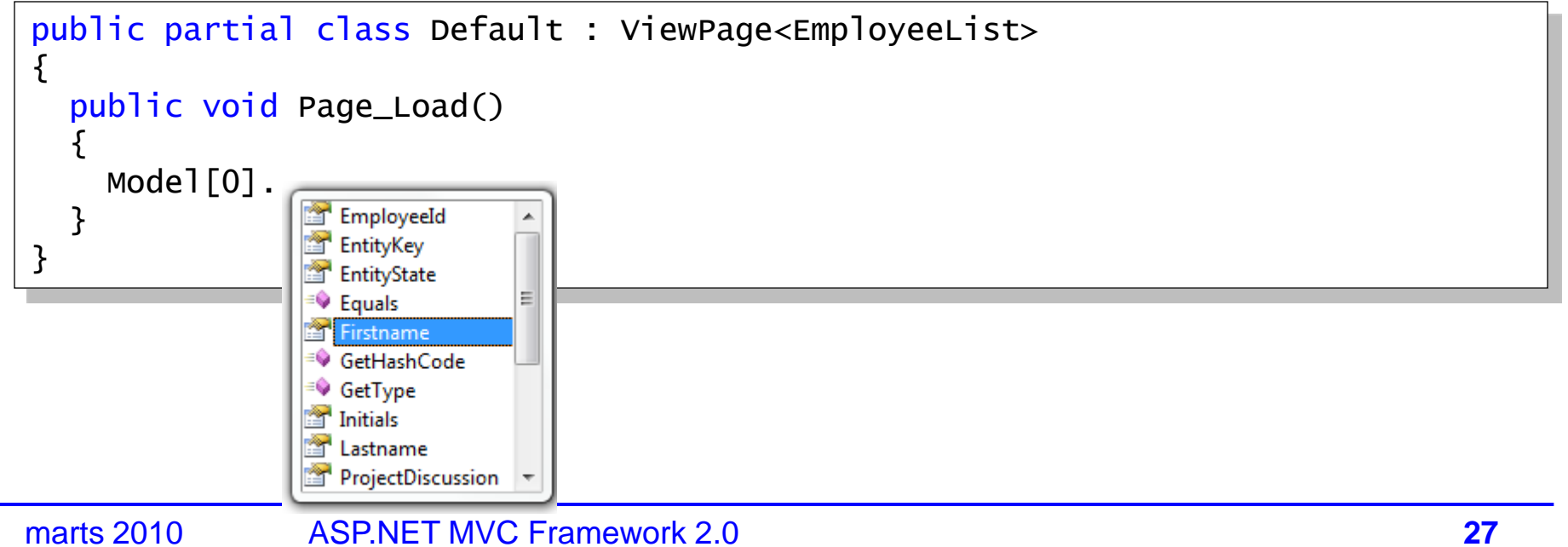

# **Rendering af viewet**

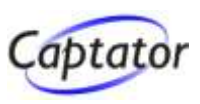

# **2 forskellige principper for rendering**

- 1. via inline code
	- Fordel: Typestærk adgang til view data
	- Ulempe: Serverside kode og HTML "rodet sammen"
- 2. via code behind og ASP.NET kontroller
	- **Fordel: Serverside kode og HTML adskilt**
	- **> Ulempe: Databinding er typesvag**

**Referencer til andre sider indsættes via htmlhjælpemetoder, således at der ikke er hardkodede links på siden**

# **Rendering af View – via inline code**

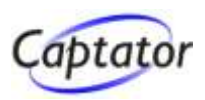

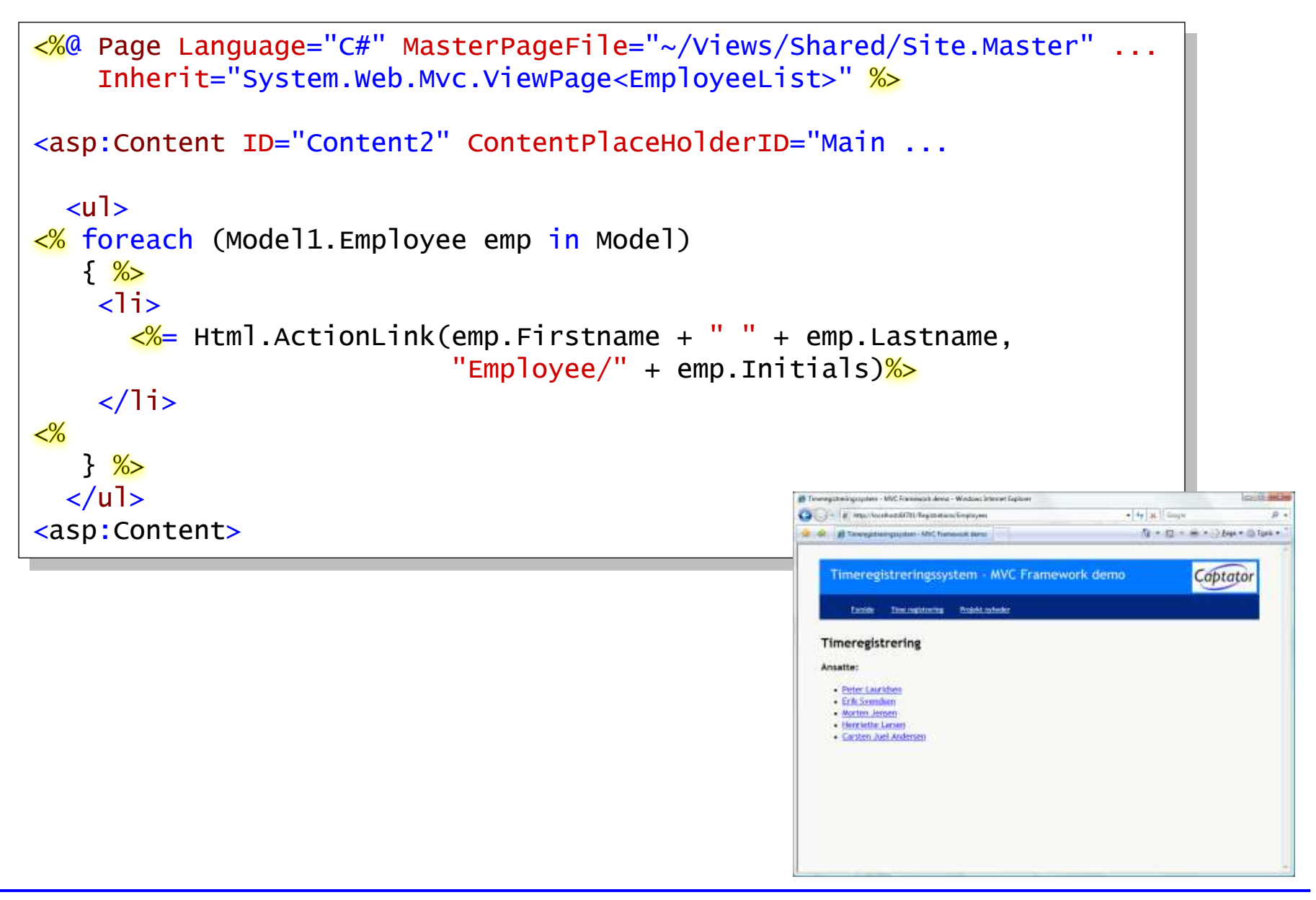

# **View output**

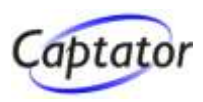

**Output er simpel html uden <form> tags Ingen "lange WebForms ID'er"**

```
...
<div id="maincontent">
  <h2>Timeregistrering</h2>
  <h3>Ansatte:</h3>
  \langle u \rangle<li><a href="/Registrations/Employee/pla">Peter Lauridsen</a></li>
    <li><a href="/Registrations/Employee/esv">Erik Svendsen</a></li>
    <li><a href="/Registrations/Employee/moj">Morten Jensen</a></li>
    <li><a href="/Registrations/Employee/hla">Henriette Larsen</a></li>
    <li><a href="/Registrations/Employee/cja">Carsten Juel Andersen</a></li>
  \langle/ul>
\langlediv\rangle...
```
### **Rendering af view – via code behind**

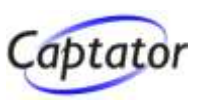

#### **aspx med brug af Repeater**

```
<%@ Page Language="C#" MasterPageFile="~/Views/Shared/Site.Master" ...
Inherit="TODO System.Web.Mvc.ViewPage<EmployeeList>" 
<asp:Content ID="Content2" ContentPlaceHolderID="Main ...
   <asp:Repeater ID="repViewEmployees" runat="server"
                      OnItemDataBound="repViewEmployees_ItemDataBound">
     <HeaderTemplate>
        \langle u \rangle</HeaderTemplate>
     <ItemTemplate>
        \langleli\rangleB Tewnspitzeingrupten - MVC Francock devic - Windows Internet Explor
           <asp:Literal ID="litLink" runat="server
                                                                                               N = 12 = = = > > bpx = 2 fpx =
        </li>
                                                                     Timeregistreringssystem - MVC Framework demo-
                                                                                                     Captator
     </ItemTemplate>
     <FooterTemplate>
                                                                          Time registraring Projekt referds
        \langle u|Timeregistrering
                                                                     Ansatte:
     </FooterTemplate>
                                                                      Peter Lauridoro
                                                                      · Erik Svendie
  </asp:Repeater>
                                                                      Herriette Lerie
                                                                      · Carsten Juel Anderser
</asp:Content>
```
# **Rendering af view – via code behind**

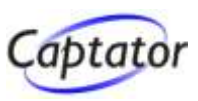

#### **... og den tilsvarende codebehind**

```
public partial class Default : ViewPage<EmployeeList>
\{public void Page_Load()
  {
    repViewEmployees.DataSource = Model;
    repViewEmployees.DataBind();
  }
  protected void repViewEmployees_ItemDataBound(
    object sender, System.Web.UI.WebControls.RepeaterItemEventArgs e)
  {f}if ((e.Item.ItemType == ListItemType.Item)(e.Item.ItemType == ListItemType.AItemtimeItem))
    {
      System.Web.UI.WebControls.Literal litLink =
        (System.Web.UI.WebControls.Literal)FindControl("litLink");
      Employee emp = (Employee)e.Item.DataItem;
      litLink.Text = Html.ActionLink(
                       emp.Firstname + " " + emp.Lastname,"Employee/" + emp.Initials);
    }
  }
}
```
# **Html.ActionLink helper metode**

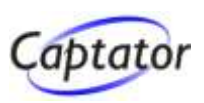

**ActionLink benytter den opsatte routing af controllere og actions til at skabe et link herudfra**

# **Eksempler på brug**

► Kald parameterløs action på den kaldende controller

Html.ActionLink("linktekst", "actionName");

► Kald vilkårlig controller og action evt. med parametre

► Her benyttes en overload med en anonym klasse

```
Html.ActionLink("linktekst", "Employee",
                new { Controller = "Registrations",
                      Initials = "cia" });
```
# **Anden MVC demo – URL routing**

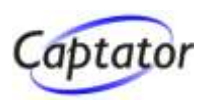

# **MVC indeholder en fleksibel URL routing mekanisme**

- ▶ RouteTable (liste af routing regler) opbygges ved applikationens opstart
- Når et request modtages sendes det gennem routing systemet
- Hvis der findes et match kaldes den matchende controller, ellers fejler requestet

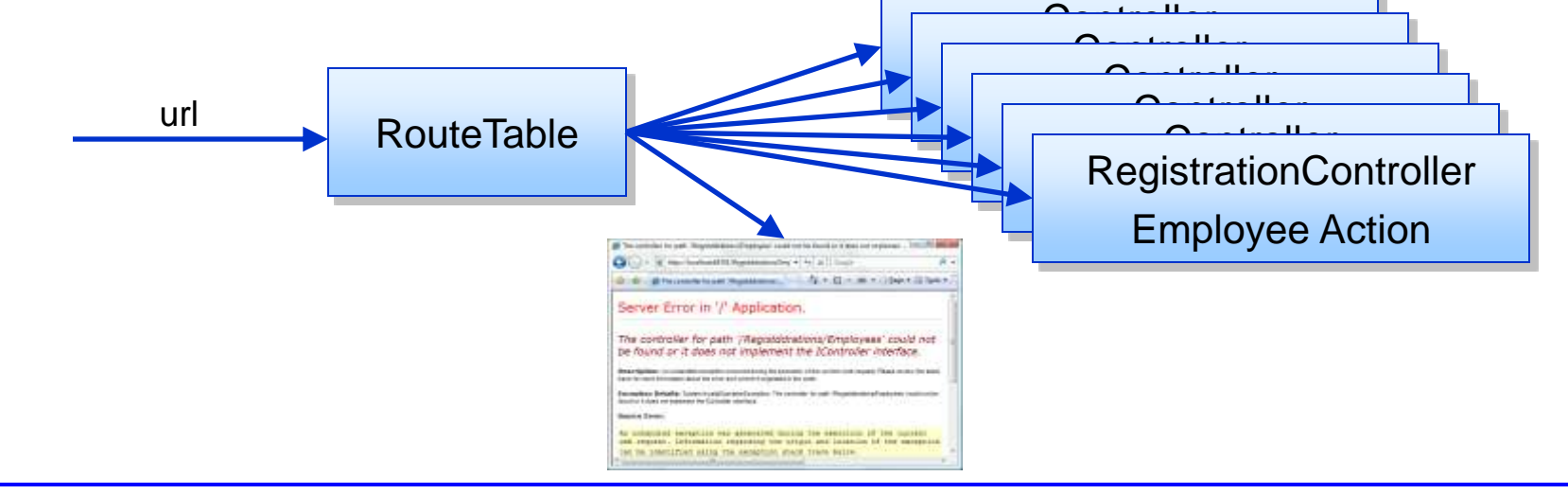

# **URL routing**

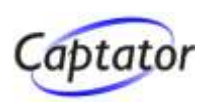

olution Explorer - Solution 'MvcApplication1' 少可回名声 Solution 'MycApplication1' (1 project) MucApplication1 **Properties** References

# **Default placering for opsætning af routing er i Global.asax.cs**

```
App Data
public class Global : System.Web.HttpApplication
                                                                         Content
                                                                         Controllers
                                                                         Models
{
                                                                         Views
                                                                         Default.aspx
  protected void Application_Start(object sender, EventArgs e)
                                                                         Globalasax
                                                                          MIT
  {
                                                                         Web.config
     routes.IgnoreRoute("{resource}.axd/{*pathInfo}");
     routes.MapRoute(
       "Employee",
       "Registrations/Employee/{initials}/{year}/{month}/{day}",
       new { controller = "Registrations", action = "Employee",
              year = (int?)null, month = (int?)null,day = (int?)null);
     routes.MapRoute(
       "Default"
       "{controller}/{action}/{id}",
       new { controller = "Home", action = "Index", id = ""}
     );
}
```
# **URL routing – Url specifikation**

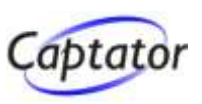

#### **En Url specifikation kan være**

- **Example 15 Series For Series**
- $\triangleright$  en templated Url
- $\triangleright$  eller en kombination

 $Ur1 = "Min/Side"$ 

Url = "{controller}/{action}/{id}"

Url = "Min/{action}/{controller}"

#### **En Route skal kunne fastlægge controller og action**

- ► ved at {controller} og {action} indgår i URL
- ▶ eller ved at controller og action defineres som Defaults

```
routes.MapRoute(
       "EksempelPåMinSide",
       "Min/Side",
       new { controller = "MinController", action = "Side" }
     );
```
# **URL routing – Url specifikation**

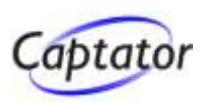

# **Templated Url**

Url = "{controller}/{action}/{id}"

#### > "{tekst}" angiver en parameter

Ovenstående vil blandt andet matche følgende

- Hyis der findes en default controller, default action og default "id"
- /Home/Default Hvis der findes en HomeController med en Default action og en default værdi for "id"

/Registration/Employee/20

– Hvis der findes en HomeController med en Employee action

# **URL routing – fra Route til Controller (1)**

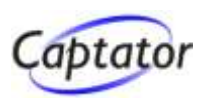

# **Med følgende Route og Url**

```
routes.MapRoute(
       "Default"
       "{controller}/{action}/{id}",
       new \{ controller = "Home", action = "Index", id = "" \});
```
/Registration/Employee/20

### **Vil Route skabe et RouteData objekt**

```
public class RouteData
\{public RouteData();
  public Route Route { get; set; }
  public IDictionary<string, object> Values { get; }
}
```
#### **Med en IDictionary indeholdende**

```
"Controller" = "Registration"
"Action" = "Employee"
"Td" = 20
```
# **URL routing – fra Route til Controller (2)**

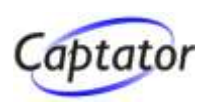

# **RequestContext sendes til en RouteHandler**

```
public class RequestContext
```

```
public RequestContext(IHttpContext httpContext, RouteData routeData);
public IHttpContext HttpContext { get; internal set; }
public RouteData RouteData { get; internal set; }
```
public interface IRouteHandler

```
IHttpHandler GetHttpHandler(RequestContext requestContext);
```
}

{

}

{

### **MvcRouteHandler kalder den konkrete action i den givne controller**

public class MvcRouteHandler : IRouteHandler { ... }

#### **Routing systemet er fleksibelt og kan benyttes i non-MVC scenarier**

**Implementer blot egen RouteHandler** 

# **URL routing – mange parametre**

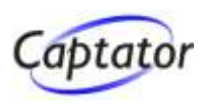

# **Eksempel på brug af adskillige parametre**

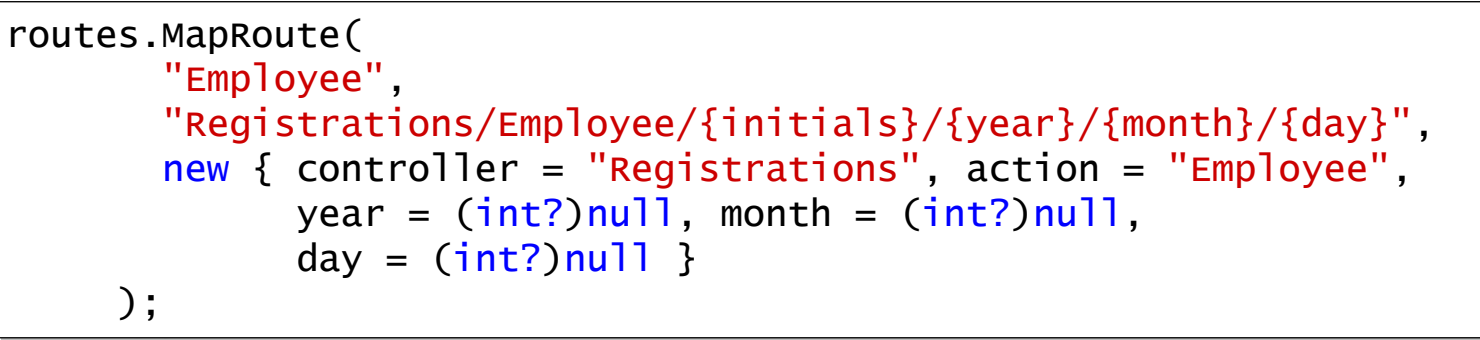

#### **Giver mulighed for at følgende URLer routes …**

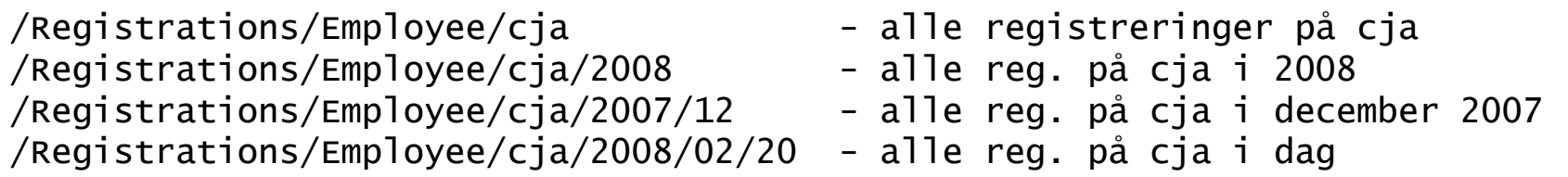

### **… til følgende action**

```
public System.Web.Mvc.ActionResult Employee(string initials, 
                                              int? year, int? month, int? day)
{
  ...
```
}

# **Url routing – validering af parametre**

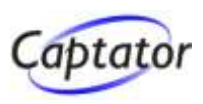

#### **De enkelte tokens (parametre) i Url'en kan også valideres**

```
routes.MapRoute(
        "Employee",
        "Registrations/Employee/{initials}/{year}/{month}/{day}",
        new { controller = "Registrations", action = "Employee",
               year = (int?)null, month = (int?)null.day = (int?)nullnew { initials = \mathbb{Q}^{\prime\prime}\backslash p\{L\} {3,4}" }
     );
```
**Dette resulterer i at "initials" skal være 3-4 bogstaver (letters) for, at denne Route kan benyttes**

# **Url routing – udgående url'er**

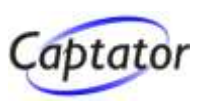

**For at routing reglerne kan være fuldstændigt afkoblede, er det også nødvendigt at kunne oprette links ud fra de samme regler**

### **Benyt HtmlHelper instansen til links**

**EXA** Html. Action Link

Html.ActionLink("linktekst", "Default"  $new \{ controller = "Home" } \}$  ;

**Benyt Controller.RedirectToAction til at redirigere til en anden side**

▶ RedirectToAction udløser en Response.Redirect

RedirectToAction("Default", new { controller="Home"} );

# **Tredje MVC demo – fra controller til view**

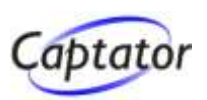

**Views må kun bero på de data Controller leverer ViewData overføres fra Controller til View**

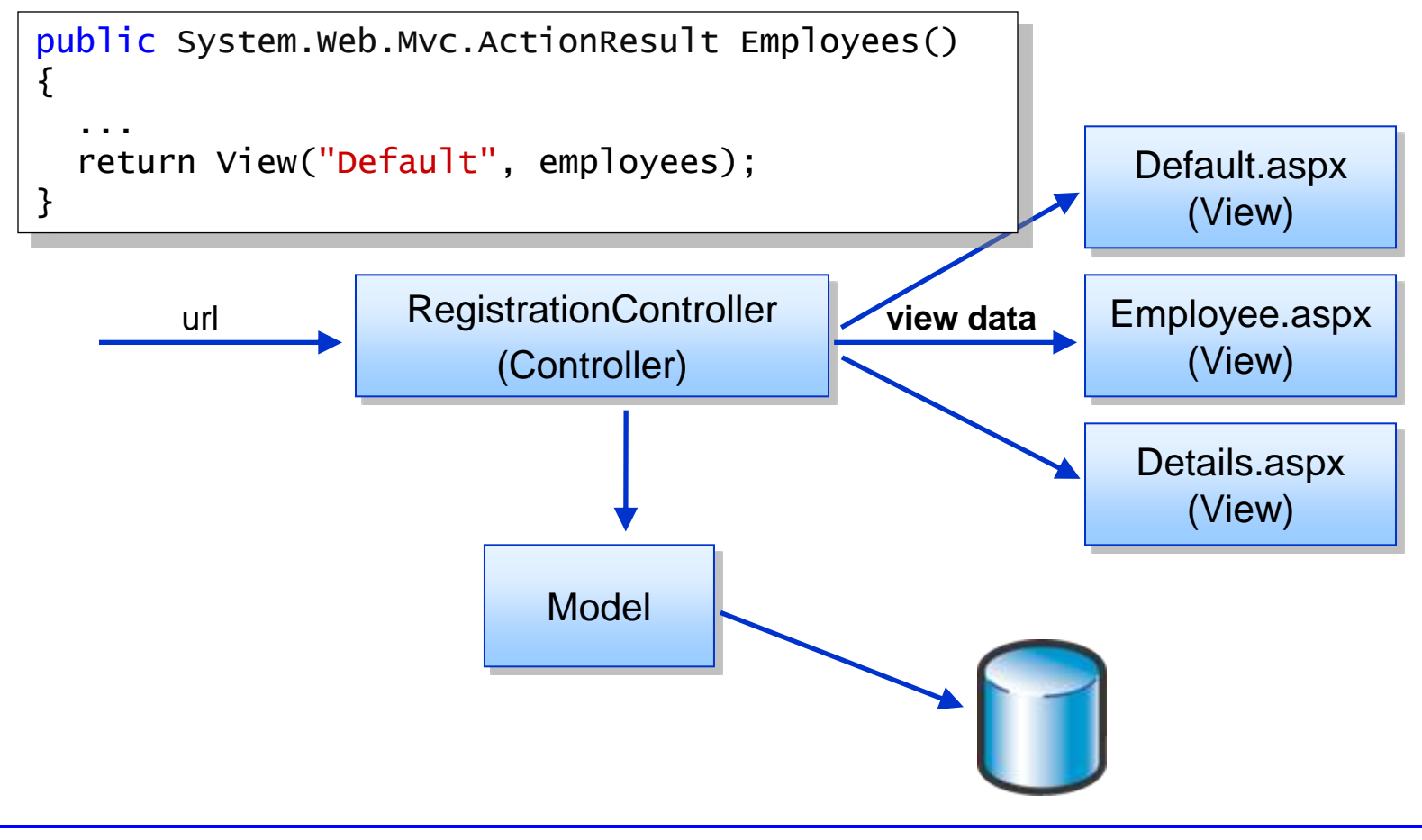

# **Overførsel af ViewData til viewet**

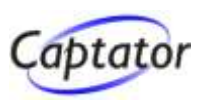

**Siden med timerregistreringer for ansat skal udvides til også at vise stamoplysninger om ansat**

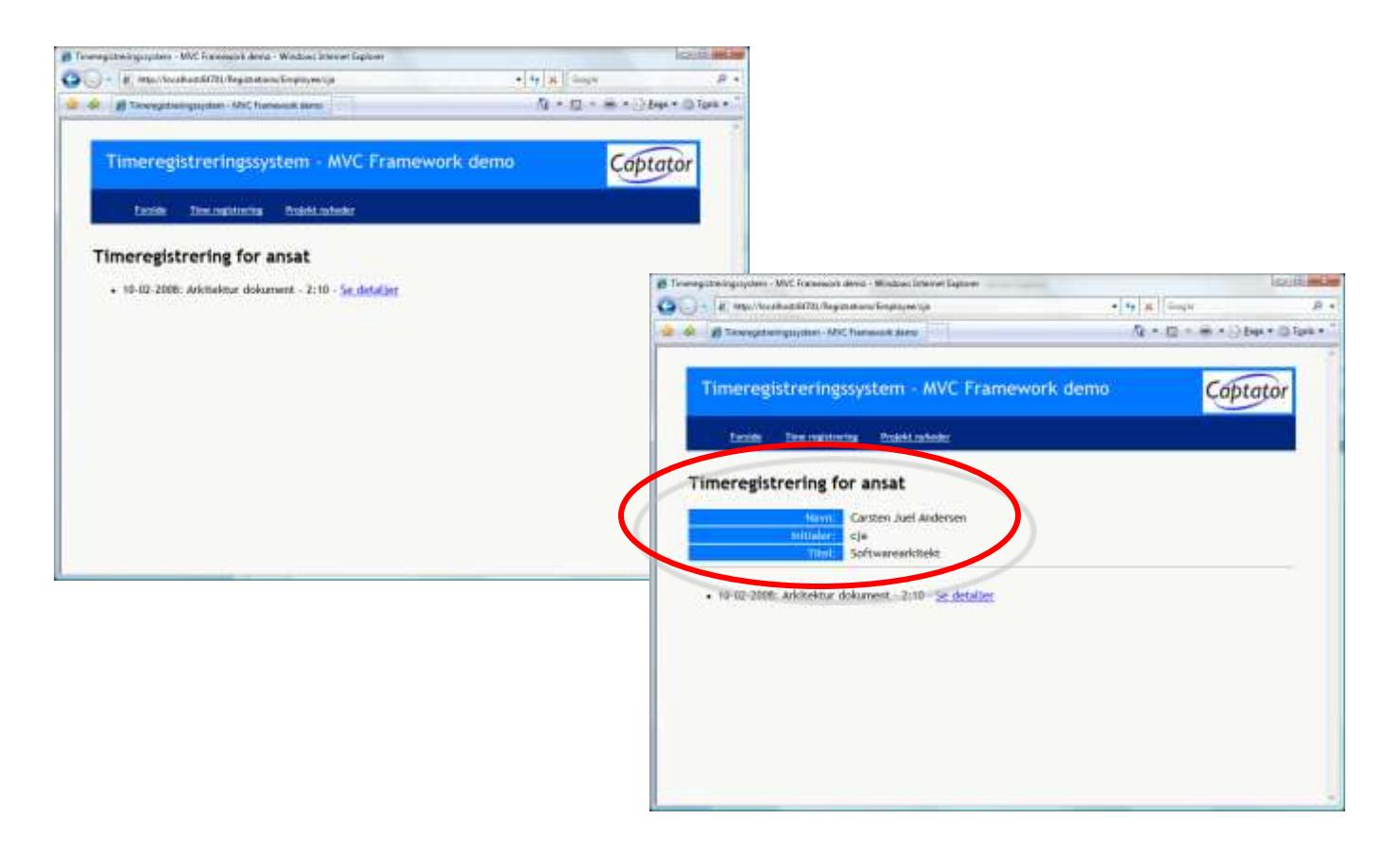

# **Typesvag overførsel af ViewData**

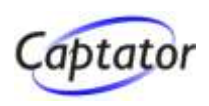

### **I controlleren kan ViewData tilføjes typesvagt …**

```
public System.Web.Mvc.ActionResult Employee(string initials, 
                                             int? year, int? month, int? day)
{
 // Her hentes data fra modellen
 ViewData["Employee"] = employee;
 ViewData["Registrations"] = registrations;
  return View("Employee");
}
```
#### **… til følgende view**

public partial class Employee : ViewPage { }

```
@ Page Language="C#" MasterPageFile="~/Views/Shared/Site.Master" ...
...
Navn: \leq% = ((Employee)ViewData["Employee"]).Firstname %>
...
\ll foreach (Model1.WorkRegistration wr in
                             ((WorkRegistrationList)ViewData["Registrations"]))
\frac{9}{2} ...
```
# **Typestærk overførsel af ViewData (1)**

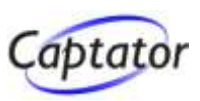

#### **Ved hjælp af et specifikt ViewData-objekt …**

```
public class EmployeeViewData
{
  public Model1.Employee Employee { get; set; }
  public Model1.WorkRegistrationList RegList { get; set; }
}
```
### **… kan ViewData tilføjes typestærkt i controlleren …**

```
public System.Web.Mvc.ActionResult Employee(string initials, 
                                              int? year, int? month, int? day)
{f}// Her hentes data fra modellen
  return View("Employee",
              new Views.Registrations.EmployeeViewData() 
                   \{ Employee = employee, RegList = registrations \} );
}
```
# **Typestærk overførsel af ViewData (2)**

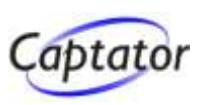

#### **og ved at tilføje ViewData-klassen som typeparameter på viewet**

public partial class Employee : ViewPage<EmployeeViewData> { }

### **… er der typestærk adgang til Model (ViewData):**

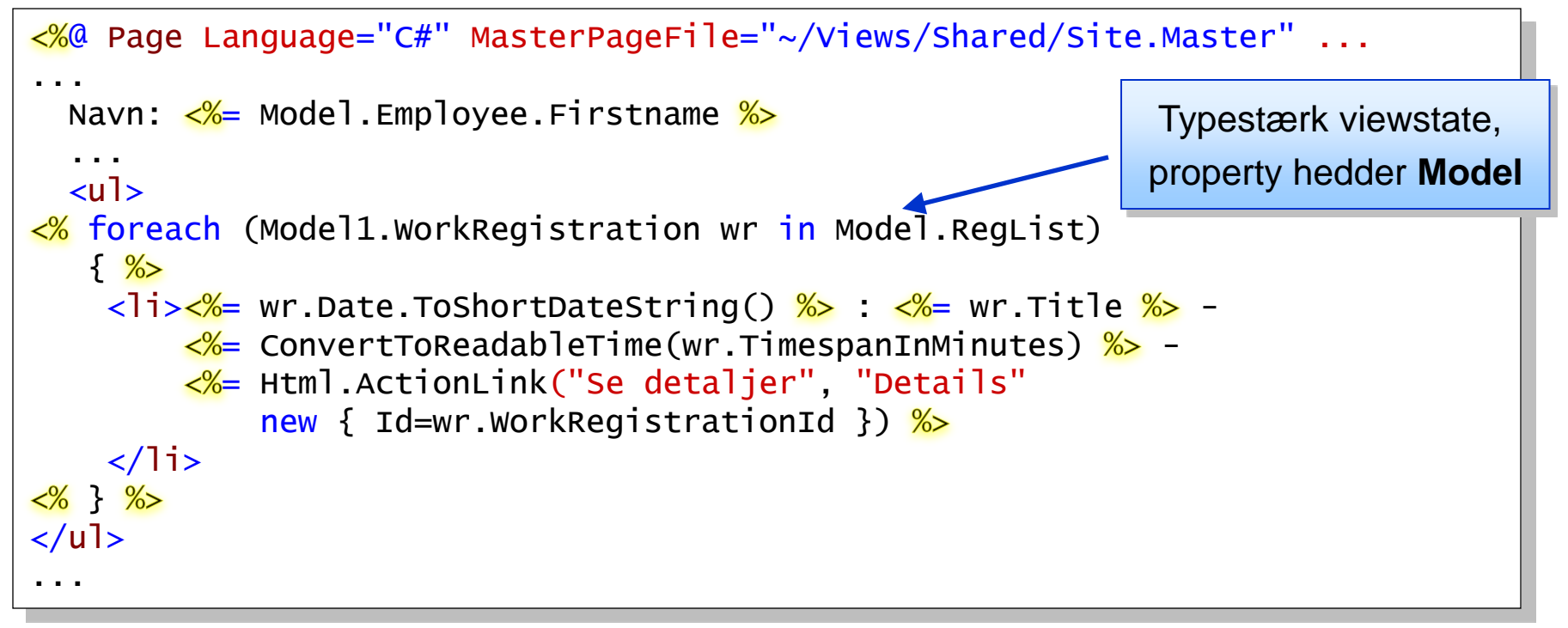

# **Brug af ViewUserControl (1)**

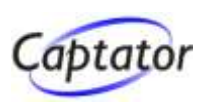

- **UserControls kan benyttes til at minimere dubleret kode, når dele af layout/funktionalitet går igen fra side til side** (det er der jo ikke noget nyt i)
- ◆ ViewUserControl indsættes på et view nøjagtigt **som UserControls indsættes i web forms**

```
<%@ Page Language="C#" MasterPageFile="~/Views/Shared/Site.Master" ...
@ Register src="EmployeeDetailsControl.ascx"
             tagname="EmployeeDetailsControl" tagprefix="uc1" %>
...
<uc1:EmployeeDetailsControl ID="EmployeeDetailsControl1"
```
ViewDataKey="Employee" runat="server" />

- **ViewData kan være identisk med sidens …**
	- **… eller være en udsnit af de oprindelige ViewData**
		- ► Hvis ViewDataKey property er sat

Anbefaling: Gør ViewUserControl typestærk og benyt ViewDataKey

...

# **Brug af ViewUserControl (2)**

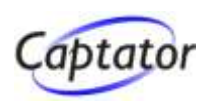

# **Gør ViewData på ViewUserControl typestærk …**

public partial class EmployeeDetailsControl : ViewUserControl<Employee> { }

### **… således at der er typestærk tilgang til data:**

 $\ll 2$  Control Language="C#" CodeBehind="EmployeeDetailsControl.as $\phi$ .cs" ...

Navn:  $\lt^{\%}$  Model.Firstname  $\gg \lt^{\%}$  Model.Lastname  $\gg$ 

### ◆ På viewet sikres, at Employee sendes til **ViewUserControl ved at sætte ViewDataKey**

... <uc1:EmployeeDetailsControl ID="EmployeeDetailsControl1" ViewDataKey="Employee" runat="server" />

► "Employee" skal være en property på viewets ViewData af typen Employee

...

...

# **Fjerde MVC demo – forms og post data**

ö.

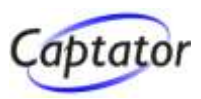

### **Opret ny timeregistrering**

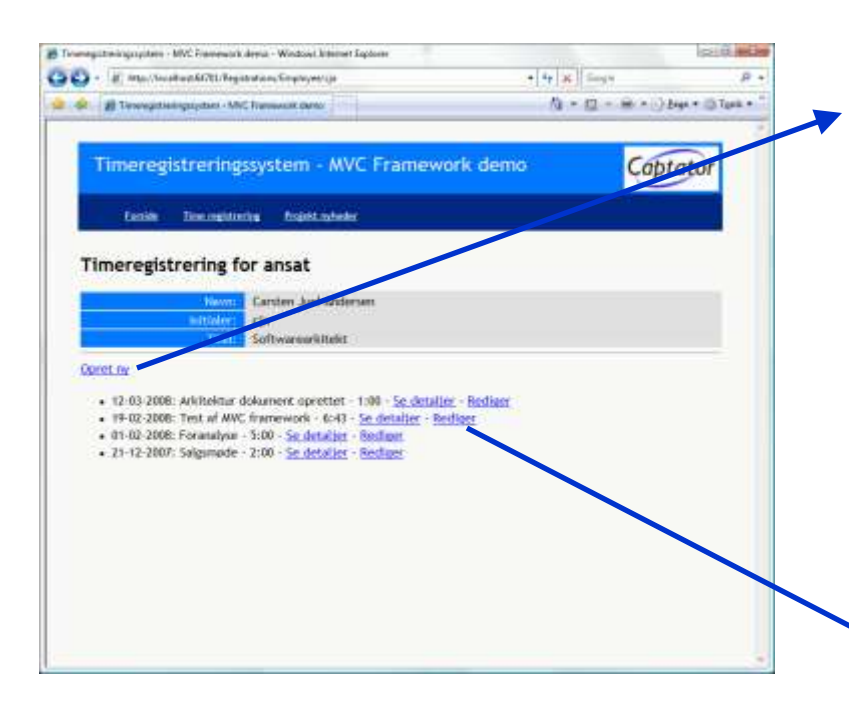

#### **Redigering af eksisterende timeregistreringer**

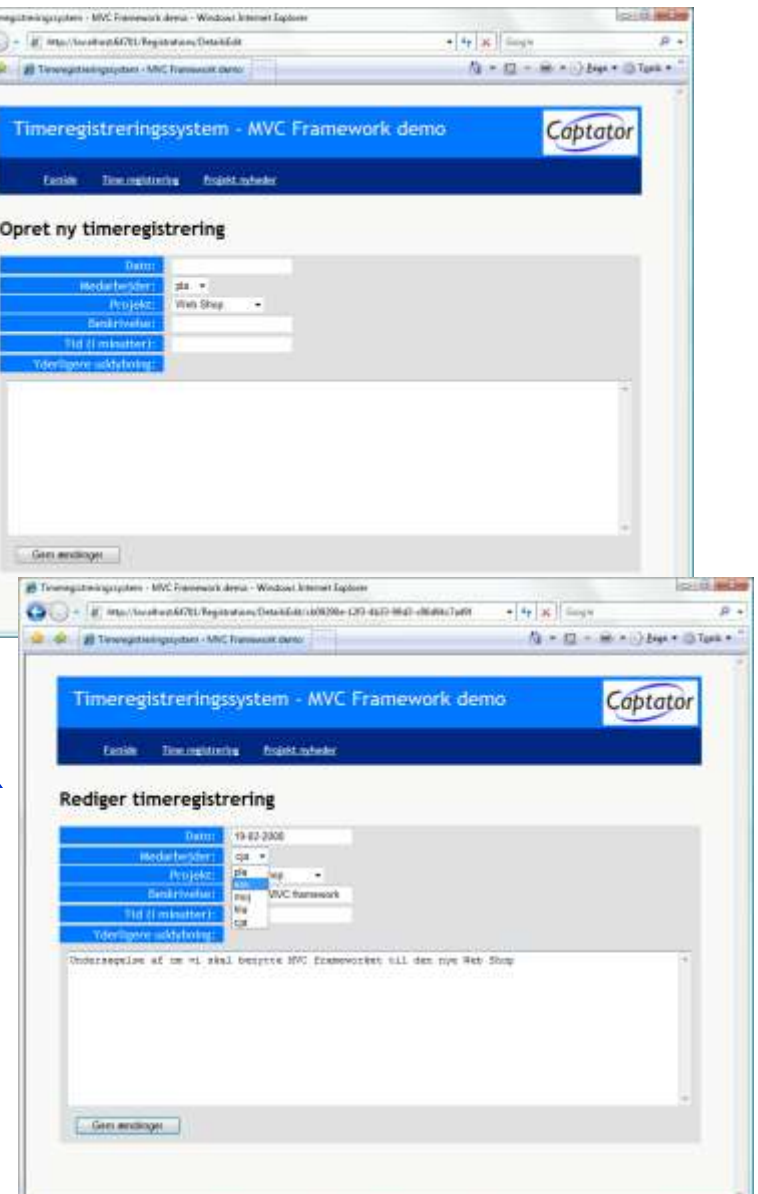

# **Forms og post data - eksekveringsfølge**

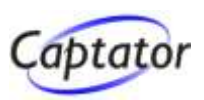

#### **En action skaber data - en anden opdaterer data**

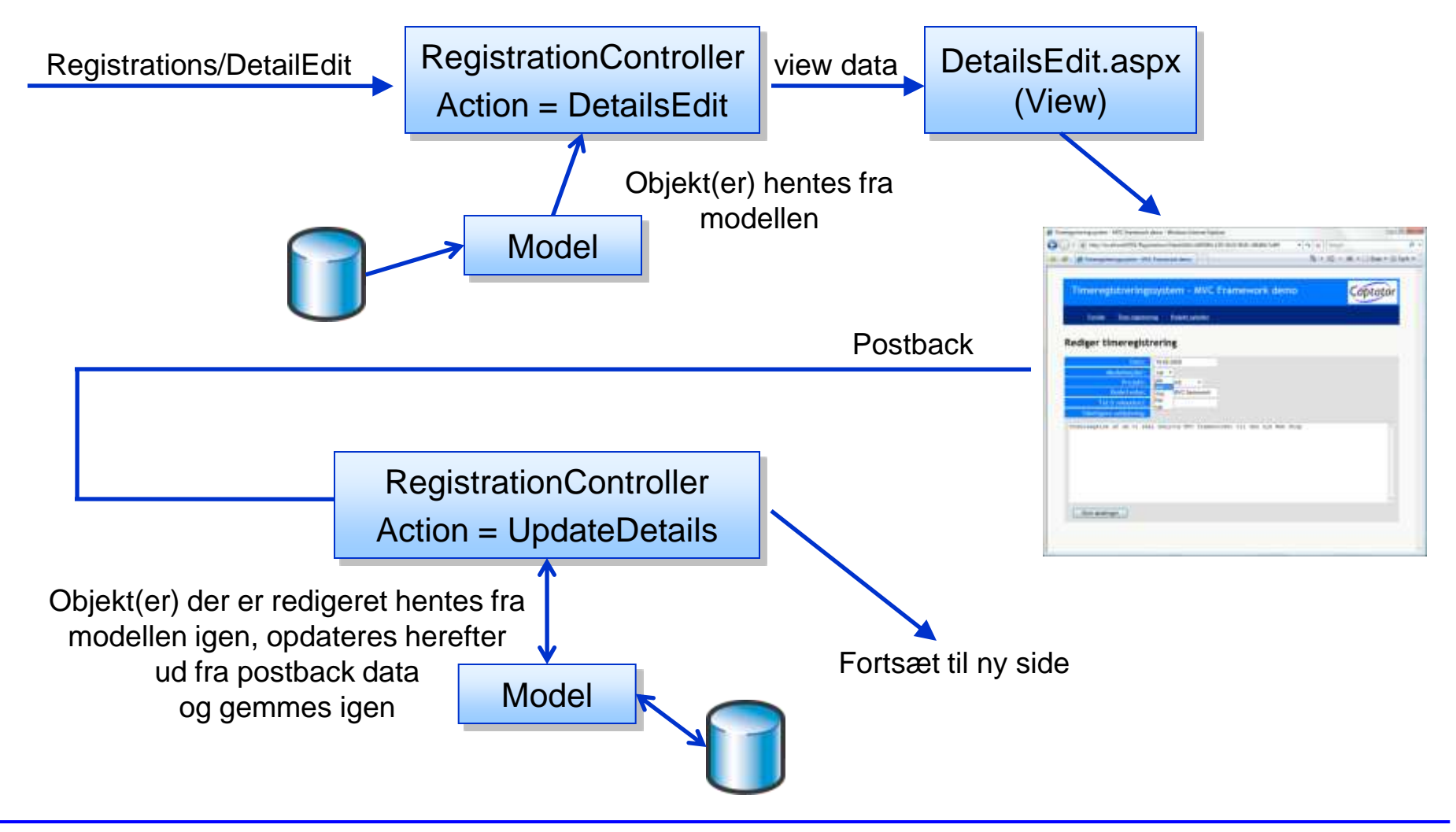

# **Redigering af eksisterende objekt (1)**

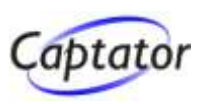

#### **Først oprettes links til opret og rediger controllere:**

```
<%@ Page Language="C#" MasterPageFile="~/Views/Shared/Site.Master" ...
...
= Html.ActionLink("Opret ny", "DetailsEdit") 
...
\leq foreach (Model1.WorkRegistration wr in ViewState.RegList)
   \frac{9}{2} ...
\leq Html.ActionLink("Rediger", "DetailsEdit", new {
                                         Id=wr.WorkRegistrationId }) %>
\langle\% \rangle \frac{\%}{\%}...
```
### **DetailsEdit action**

```
public System.Web.Mvc.ActionResult DetailsEdit(System.Guid id)
{
 WorkRegistration wr = // Hentes fra modellen
  return View("DetailsEdit", wr);
}
```
# **Redigering af eksisterende objekt (2)**

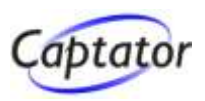

#### **DetailsEdit oprettes med typestærk ViewData**

public partial class DetailsEdit : ViewPage<WorkRegistration> { }

#### **DetailsEdit aspx**

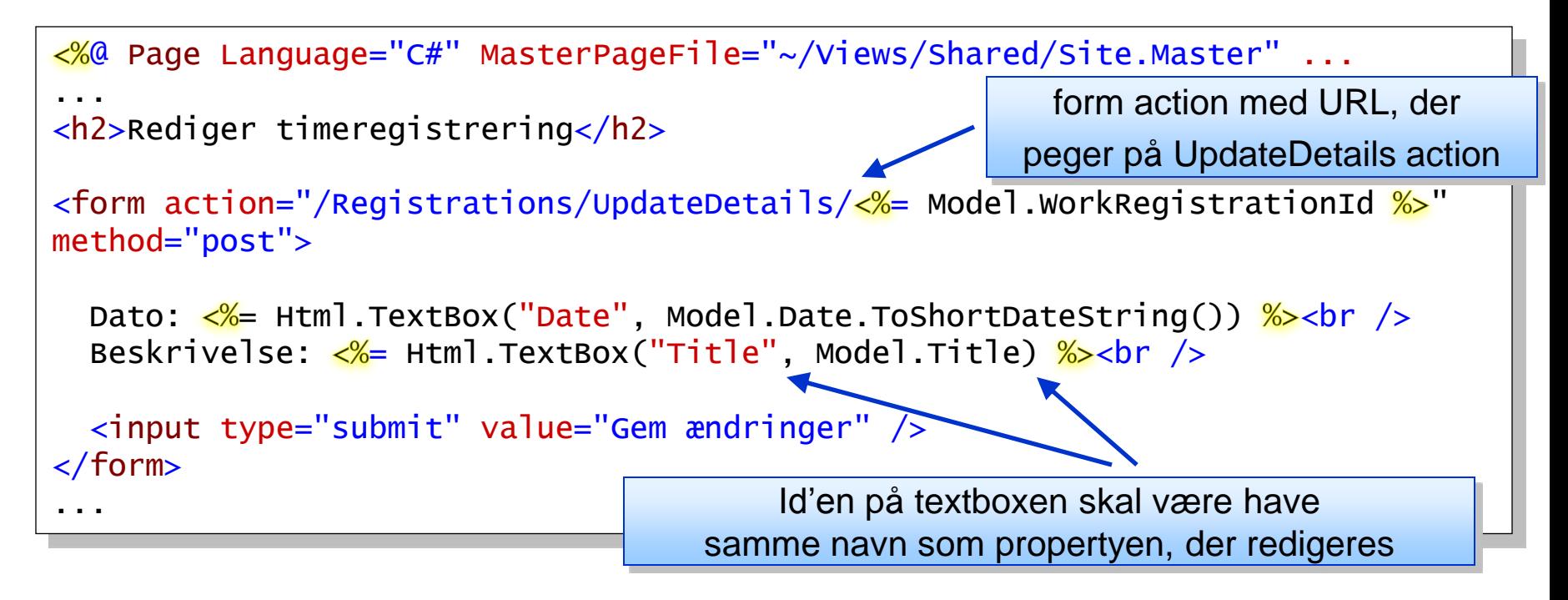

# **Redigering af eksisterende objekt (3)**

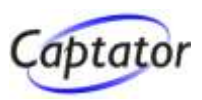

#### **Html uden ViewState og "lange id'er"**

```
...
<h2>Rediger timeregistrering</h2>
<form action="/Registrations/UpdateDetails/cb09290e-12f3-4b33-99d3-
c98d94c7a49f" method="post">
 Dato: <input id="Date" name="Date" size="20" value="19-02-2008"><br />
  Beskrivelse:<input id="Title" name="Title" size="20" value="Test af MVC 
framework"><br />
  <input type="submit" value="Gem ændringer" />
</form>
```
...

# **Redigering af eksisterende objekt (4)**

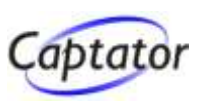

# **Update action**

Form og get-parametre mappes automatisk til input parametre på action

```
public System.Web.Mvc.ActionResult UpdateDetails(
                     System.Guid id, System.DateTime date, 
                     int timespanInMinutes, string title, string description)
{
  WorkRegistration wr;
  wr = // Hent eksisterende objekt fra modellen
  wr.Date = date.Date;
  wr. TimespanInMinutes = timespanInMinutes;
  wr.Title = title;
  wr.Description = description;
  // Gem objektet i modellen
  return RedirectToAction("Employees");
}
```
# **Populering af dropdowns (1)**

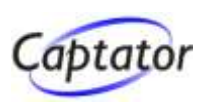

#### **Vi mangler at håndtere lister …**

**… så der oprettes en dedikeret ViewData klasse …**

```
public class WorkRegistrationEditViewData
{f}public WorkRegistration Wr { get; set; }
  public EmployeeList Employees { get; set; }
  public ProjectList Projects { get; set; }
}
```
#### **… og i controller action'en DetailsEdit tilføjes lister**

```
public System.Web.Mvc.ActionResult DetailsEdit(System.Guid id)
{
 WorkRegistrationEditViewData wrEdit = new WorkRegistrationEditViewData();
 wrEdit.Wr = \frac{1}{2} Hent WorkRegistration objekt fra modellen
 wrEdit.Employees = // Hent alle Employees
 wrEdit.Projects = \frac{1}{2} Hent alle Projects
  return View("DetailsEdit", wrEdit);
}
```
# **Populering af dropdowns (2)**

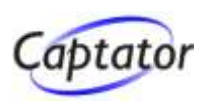

#### **Brug af HtmlHelper-metoden Select**

```
...
<form action="/Registrations/UpdateDetails/ =Model.Wr.WorkRegistrationId. 
ToString() \frac{\%}{\%}" method="post">
...
Dato: \leq%= Html.TextBox("Date", Model.Wr.Date.ToShortDateString())%> \leqbr />
Medarbejder: <%= Html.Select("EmployeeId", Model.Employees,
                  (object)Model.Wr.Employee.EmployeeId.ToString())) \frac{1}{2} <br />
  ...
  <input type="submit" value="Gem ændringer" />
</form>
...
```
#### **I den anvendte overload tager Html.Select imod**

- $\triangleright$  Id
- $\triangleright$  Listen, der skal displayes
- **Det valgte elements key**

# **Tilføj opret funktionalitet (1)**

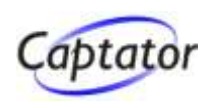

#### **Controller action'en DetailsEdit tilrettes, så input parameteren id bliver nullable**

```
public System.Web.Mvc.ActionResult DetailsEdit (System.Guid? id)
{f}WorkRegistrationEditViewData wrEdit = new WorkRegistrationEditViewData();
  if (id.HasValue)
  {
    wrEdit.Wr = \frac{1}{2} Hent WorkRegistration objekt fra modellen
  }
 wrEdit.Employees = // Hent alle Employees
 wrEdit.Projects = \frac{1}{2} Hent alle Projects
  return View("DetailsEdit", wrEdit);
}
```
▶ Wr-property på ViewData sættes til null, hvis det drejer sig om oprettelse af ny WorkRegistration

# **Tilføj opret funktionalitet (2)**

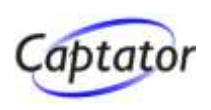

#### **For at lette koden i viewets ascx-template oprettes en IsNew property i code behind**

```
public partial class DetailsEdit : ViewPage<WorkRegistrationEditViewData>
\{protected bool IsNew;
  public void Page_Load()
  {
    ISNew = (Model.WT == null);
  }
}
```
### **Udsnit af viewets ascx-template**

Der sættes tomme strenge ind i input, hvis det er opret:

```
\lt if (IsNew) { \frac{\%}{\%} <h2>Opret ny timeregistrering</h2>
\langle\% } else { \frac{\%}{\%} <h2>Rediger timeregistrering</h2>\langle\% } \frac{\%}{\%}<form action="/Registrations/UpdateDetails/<%= (IsNew) ?
                  : Model.Wr.WorkRegistrationId.ToString() \frac{\%}{\%}" method="post">
  Dato: \leq + Html.TextBox("Date", (IsNew) ?
                                     : Model.Wr.Date.ToShortDateString())\frac{\%}{\%} hr />
...
```
# **Tilføj opret funktionalitet (3)**

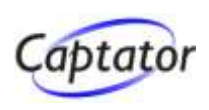

#### **Update action tilrettes, så den kan håndtere opret**

```
public System.Web.Mvc.ActionResult UpdateDetails(
                     System.Guid? id, System.DateTime date, 
                     int timespanInMinutes, string title, string description)
{
 WorkRegistration wr;
  if (id.HasValue)
   wr = // Hent eksisterende objekt fra modellen
  else
  {
   wr = new Model1.WorkRegion();
   wr. WorkRegionId = System.Guid.NewGuid();
  }
 wr.Date = date.Date;
 wr.TimespanInMinutes = timespanInMinutes;
 wr. Emplove = // Hent employee fra modellen ud fra id
 wr.Project = // Hent project fra modellen ud fra id
 wr.Title = title:
 wr.Description = description;
 // Gem objekt i modellen
  return RedirectToAction("Employees");
}
```
# **Simplificer update action**

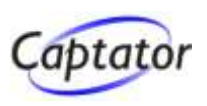

#### **Anvend UpdateModel**

**»** Mapper form-parametre direkte ind på model objekt

```
public System.Web.Mvc.ActionResult UpdateDetails(System.Guid? id)
{f}WorkRegistration wr;
 if (id.HasValue)
   wr = // hent eksisterende objekt fra model
 else
  {
   wr = new Model1.WorkRegion();
   wr. WorkRegionId = System.Guid.NewGuid();
  }
 UpdateModel<Models.WorkRegistration>(wr);
 // Gem objekt i modellen og foretag en redirect
  ...
}
```
# **ASP.NET MVC Framework**

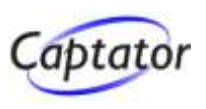

#### **MVC Framework er et alternativ til web forms**

**EXEC** nødvendigvis en afløser!

# **MVC har klare styrker især når det drejer sig om visning af data**

- JavaScript, CSS m.v. bliver lettere tilgængelig, når sideopbygning er simplere (simplere ID'er m.v.)
- ► Klar opdeling mellem forretningslogik og UI-del

# **Der findes stadig mere "udtryksfulde" kontroller til Web Forms frem for MVC**

Men mon ikke det kommer ...

# **Spørgsmål**

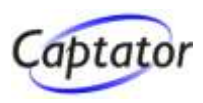

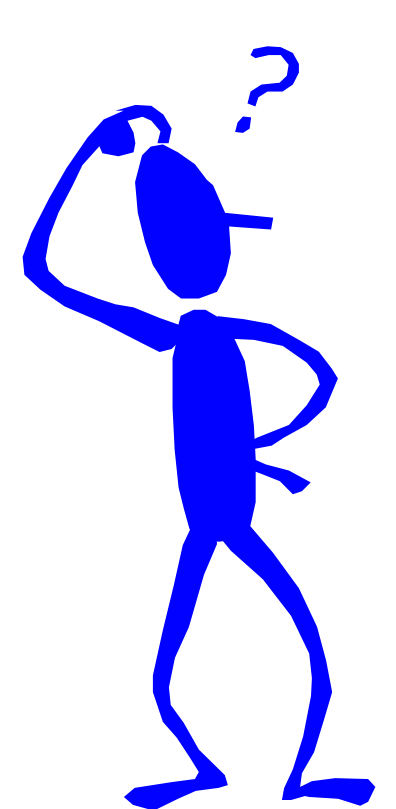

# **[www.captator.dk](http://www.captator.dk/)**

nyheder, artikler, information, ...